# **VISUAL Real Estate & Facility Management with SAP**

Management with SAP

**With BIM 360 and SAP** 

**Right into the Cloud** 

VISUAL Real Estate & Facility

KORASOFT

**AUTODESK** 

**UNIVERS** 

# **KORASOFT -** Our Milestones on the road to a SAP based **visual** Real Estate & Facility Management

- 1999 starting on Germany's Facility Management Conferences earning LoL
- 2001 first go-live with an AutoCAD frontend for CRE (Switzerland)
- 2002 first go-live with a SVG implementation on RE classic (Switzerland)
- 2004 first go-live with a SVG implementation on RE-FX (UK)
- 2006 Korasoft get established as preferred SAP Germany Vendor, first US project
- 2008 first go-live with a MapGuide implementation on RE-FX (USA)
- 2010 KORASOFT Inc. established, getting preferred Vendor of SAP US
- 2012 Korasoft merged with Cideon Software
- 2013 Enlarge Customer base due to standardized KoraSoft plug-ins into Cideon CAFM-Suite
- 2014 Cideon gets acquired by Friedhelm Loh Group
- 2015 Emerging of the S4/HANA platform plus Fiori and Visual Enterprise
- **2016 KORASOFT gets re-established** by a MBO from Friedhelm Loh Group
- 2018 delivering a complete SAP Fiori based IWMS and CAFM solution
- 2019 enabeling BIM 360 and SAP to work together

**KORASOFT** 

The real estate management business processes will be effectively supported by the visualization of buildings and spaces by integrating CAD floorplans and BIM building models.

### **KORASOFT enables BIM360 for the following use cases during construction and operation phase of a building:**

- Master Data Management with AutoCAD floorplans and Autodesk Revit BIM models
- Space and work place management with scenario planning for move management
- Graphical lease management
- Service- and Cleaning management
- Maintenance and ticketing system
- Key & Locking Sytem Management
- Tree cadaster

The brain finds it easier to process information if it is presented as an image rather than as words or numbers.

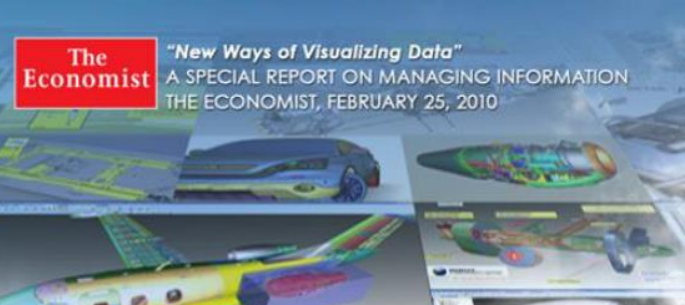

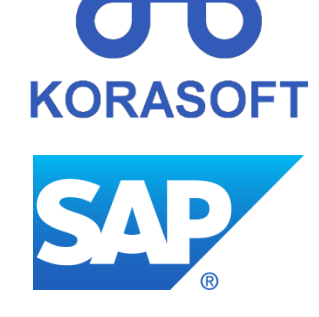

### Autodesk CAD Integration with SAP

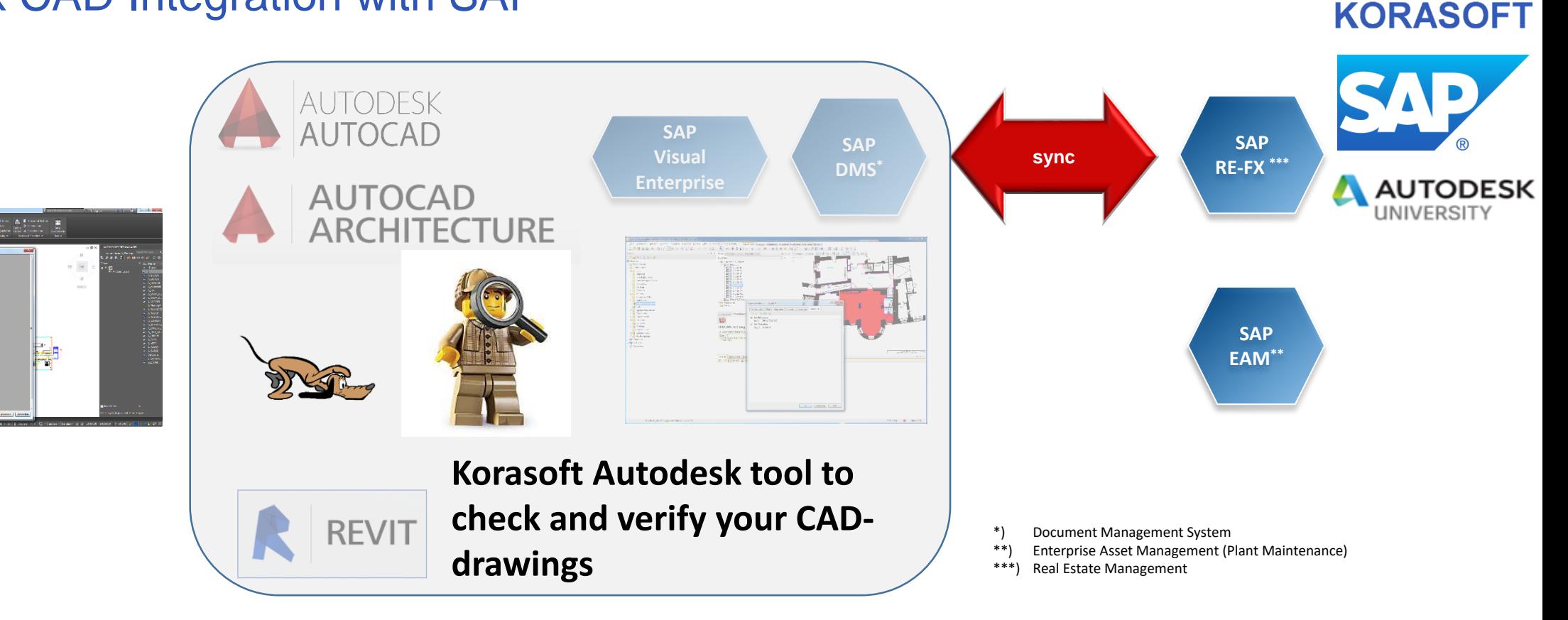

AutoCAD: closed Polyline with Block attributes for room number and area Architecture: space object room with "mv block" for room number and area Revit: BIM / BIM360

### **visual Real Estate & Facility Management for SAP with BIM 360** When do you need which information in SAP

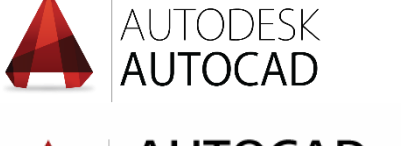

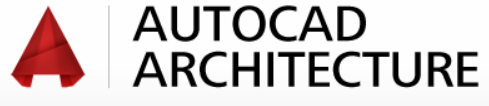

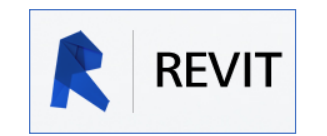

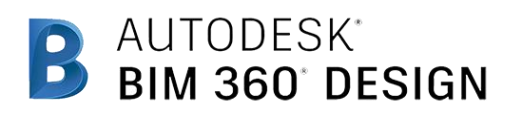

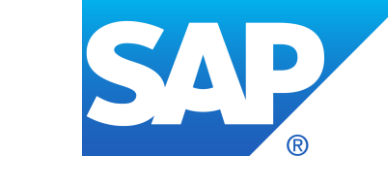

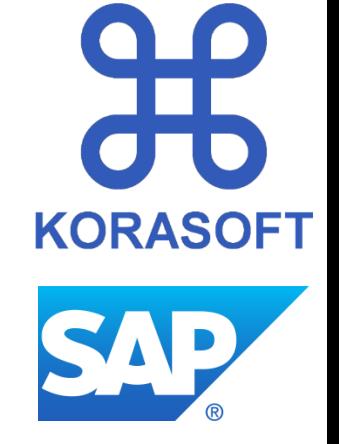

**AUTODESK** 

UNIVERSIT

SAP ERP and IWMS / CAFM Software in one system

> for construction and operation phase

Add-on to SAP with AutoDesk Integrationen for SAP

- **B.** Bidirectional Master Data Management from Autodesk AutoCAD, Architecture and Revit to SAP and vice versa (back from SAP to CAD)
- $\mathbb{R}$ checks whether all infomration are identified inside the drawings and successfully synchronized to SAP
- Dynamic Icons visualize SAP Information as extra icons within drawings in SAP
- $\frac{12}{100}$  Graphical support of Move Management and Maintenance
	- $\frac{12}{10}$  show icons for (one or multiple) occupants or cost centers
	- Use icons to place occupants or cost centers on their desks  $\mathcal{H}$ (by Click-and-Place) within SAP GUI (RE-80) (also available as additional SAP Fiori web interface)

Roll based WEB Application with SAP Fiori  $\mathcal{H}$ 

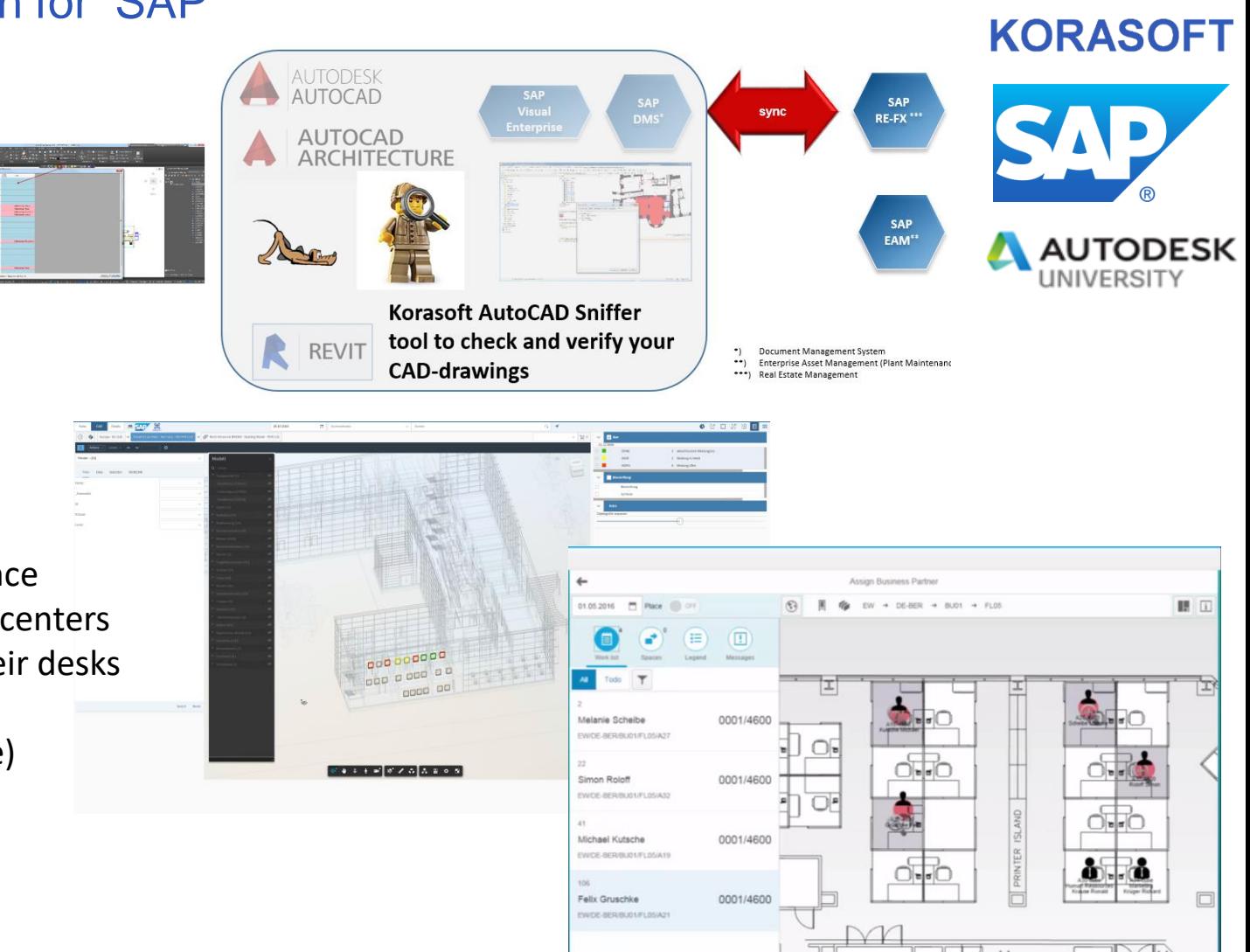

### **visual Real Estate & Facility Management for SAP with BIM 360** VISUAL Real Estate & Facility Management with SAP

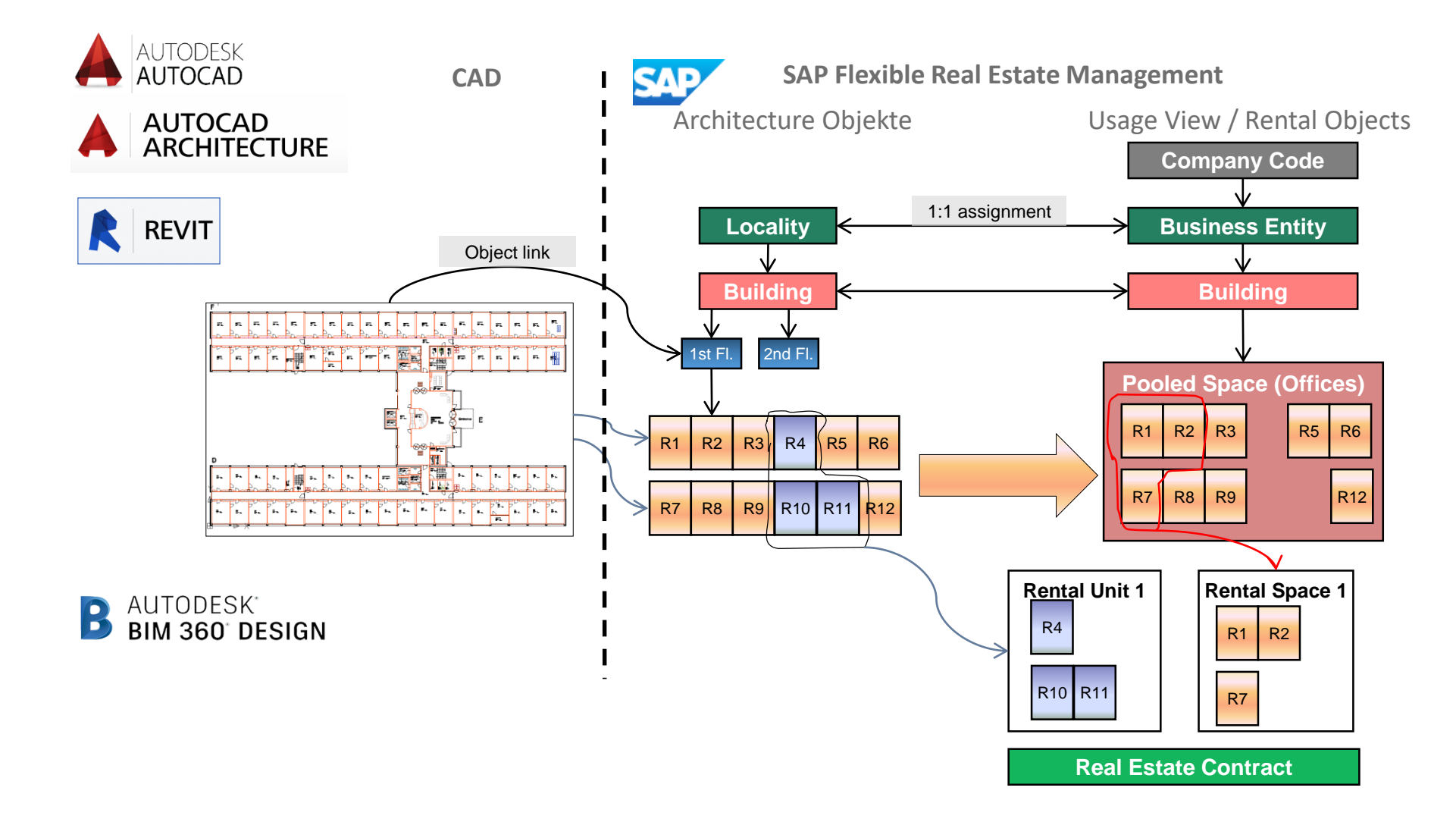

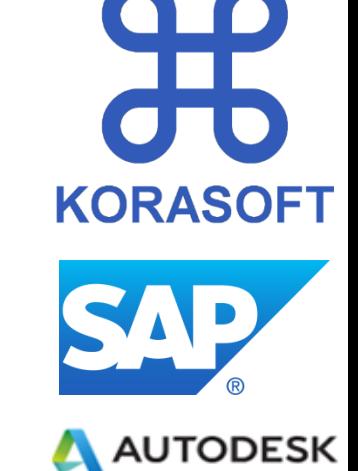

UNIVERSITY

# **visual Real Estate & Facility Management for SAP with BIM 360** Master Data Maintenance by CAD

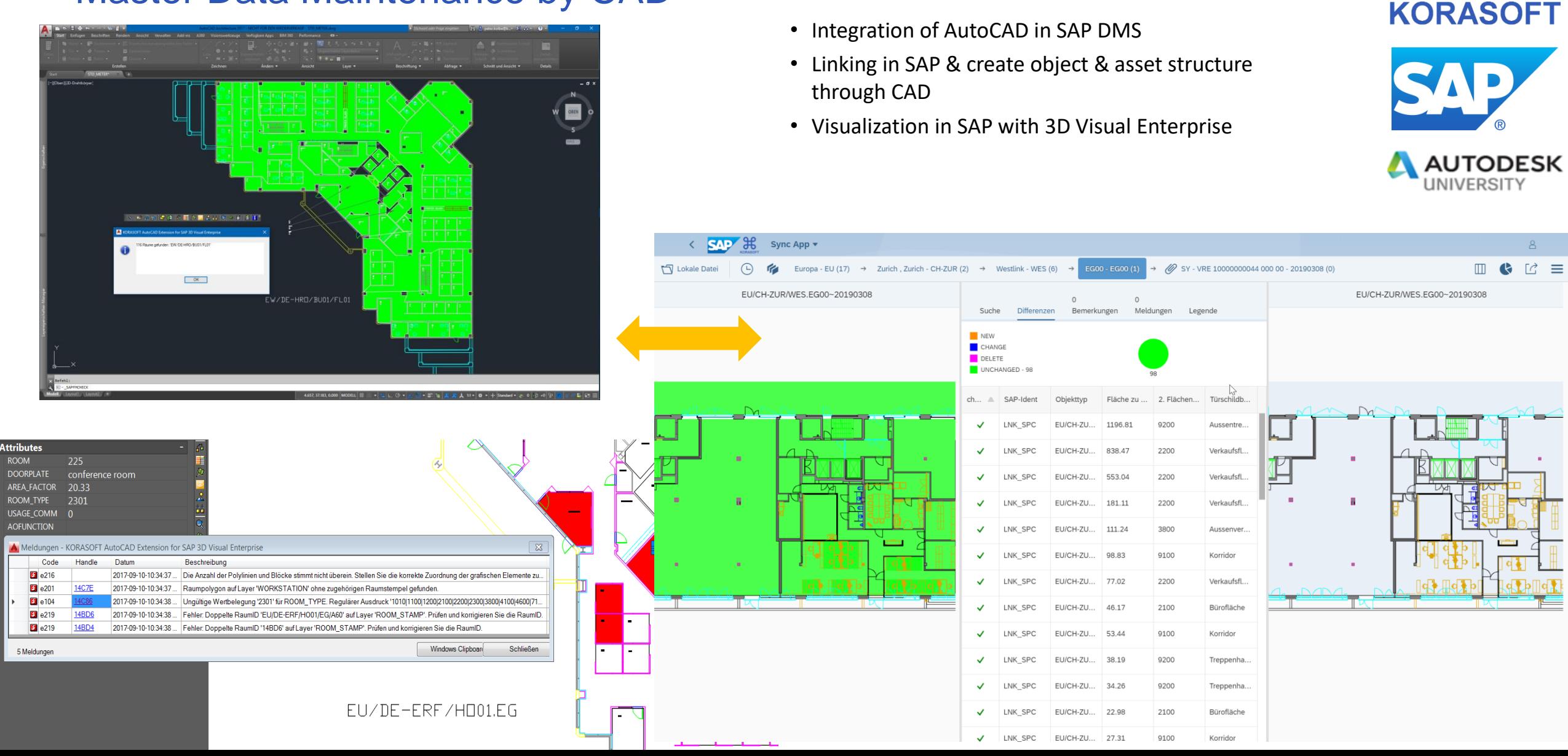

### **visual Real Estate & Facility Management for SAP with BIM 360** Master Data Maintenance by CAD

**KORASOFT** 

**UTODESK** 

Architectural Objects and Functional Locations

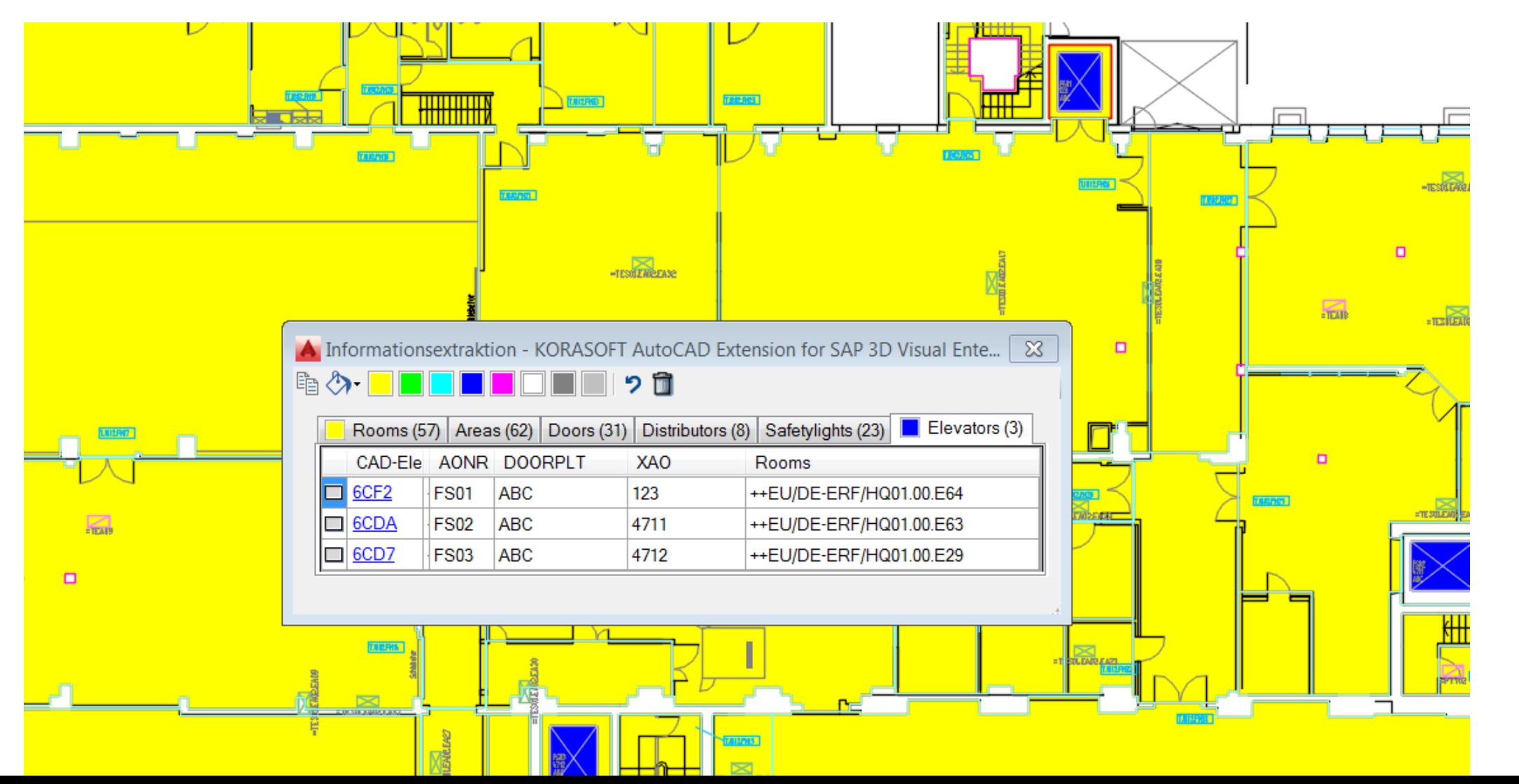

### **Now we're Adding BIM to SAP**

BIM – Why using it with SAP?

BIM data are of use for any aspect of a buildings lifecycle.

BIM delivers structured data directly linked to CAD elements.

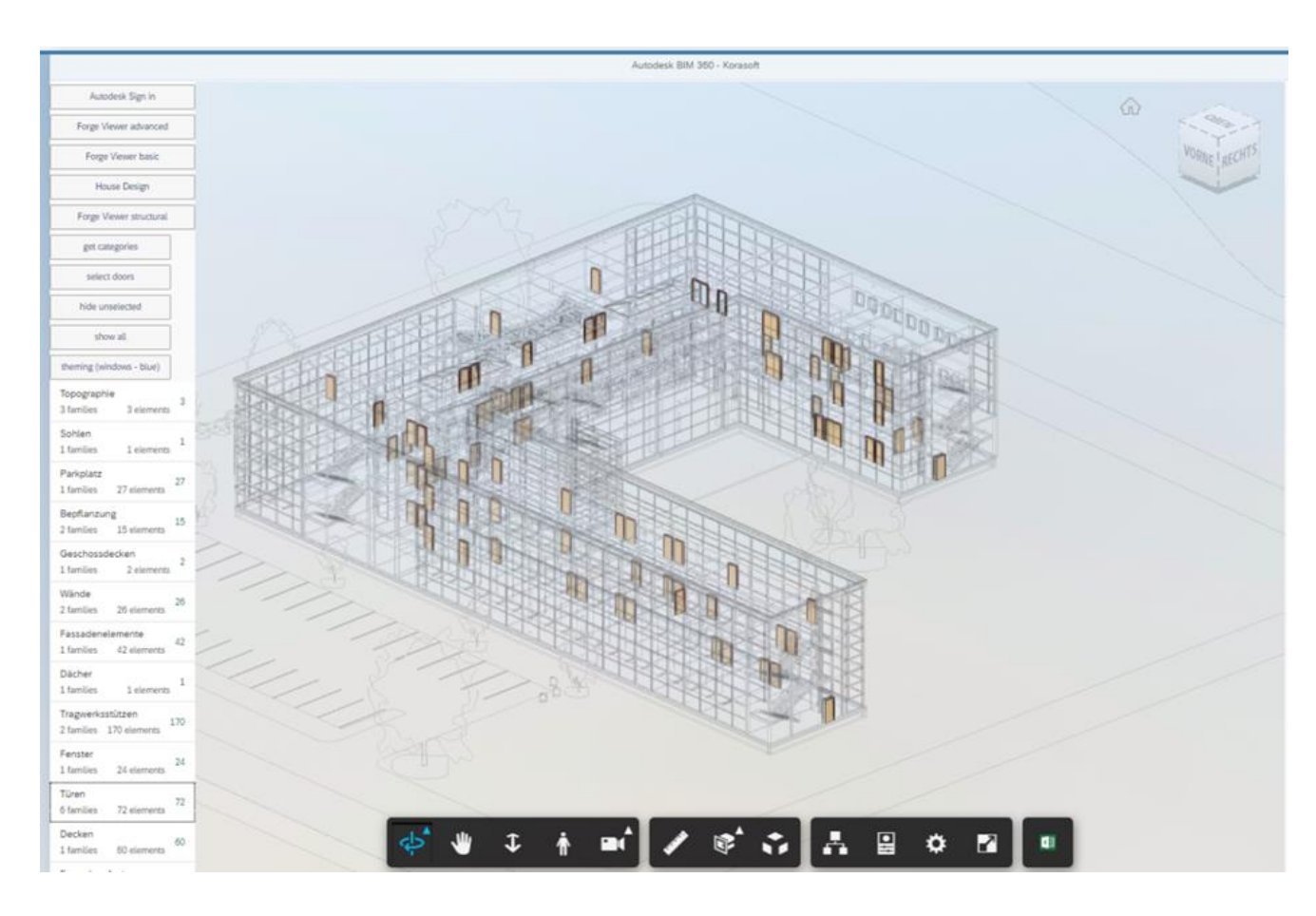

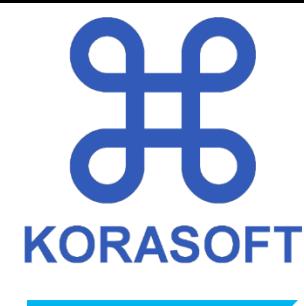

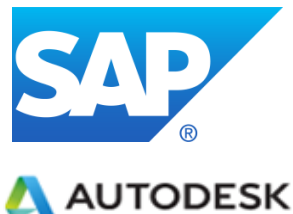

**UNIVERSITY** 

### **visual Real Estate & Facility Management for SAP with BIM 360** Design and construct: Digital Twin with ISO 81346 - 12

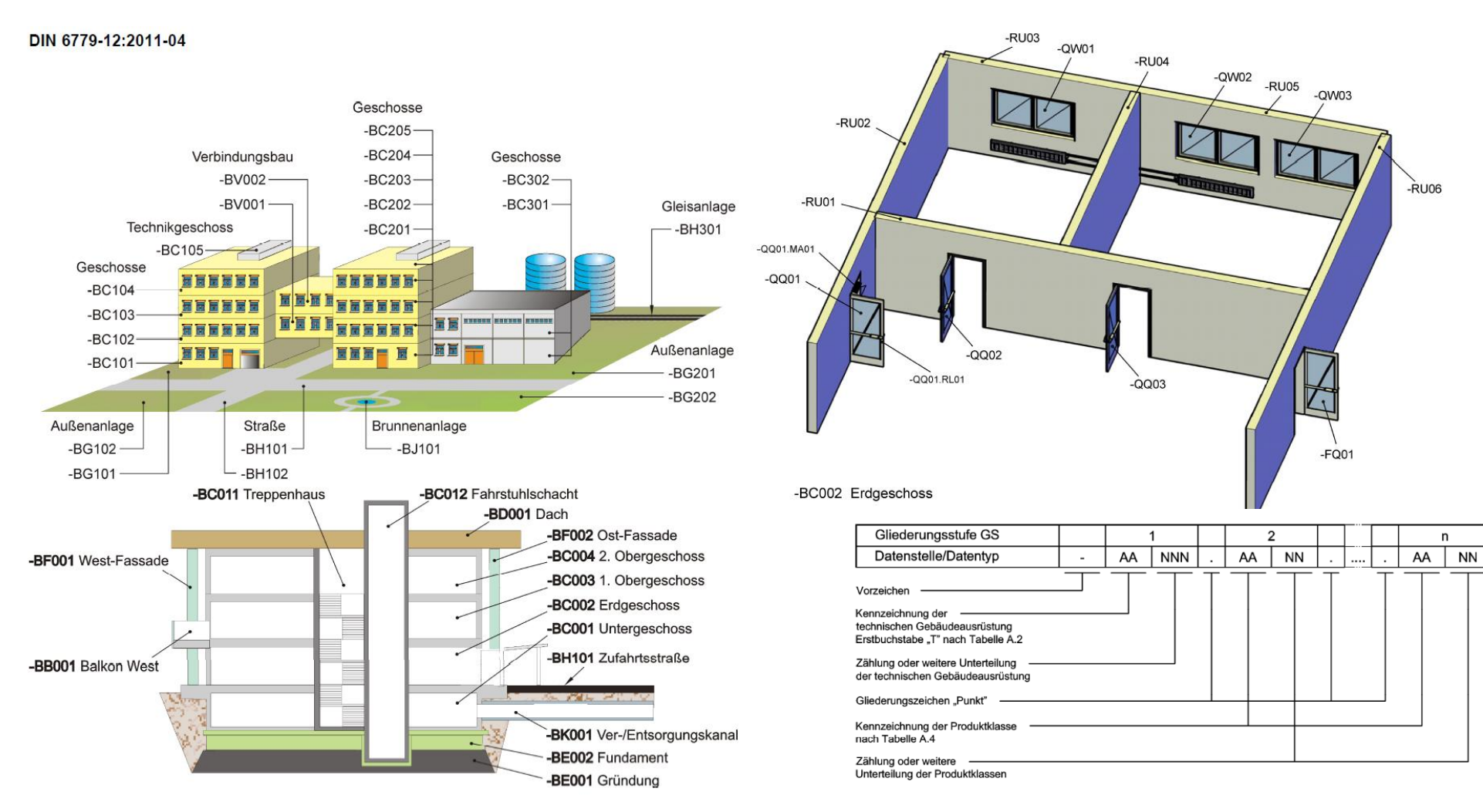

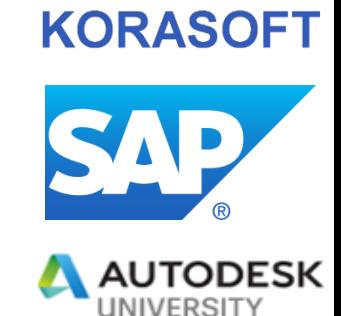

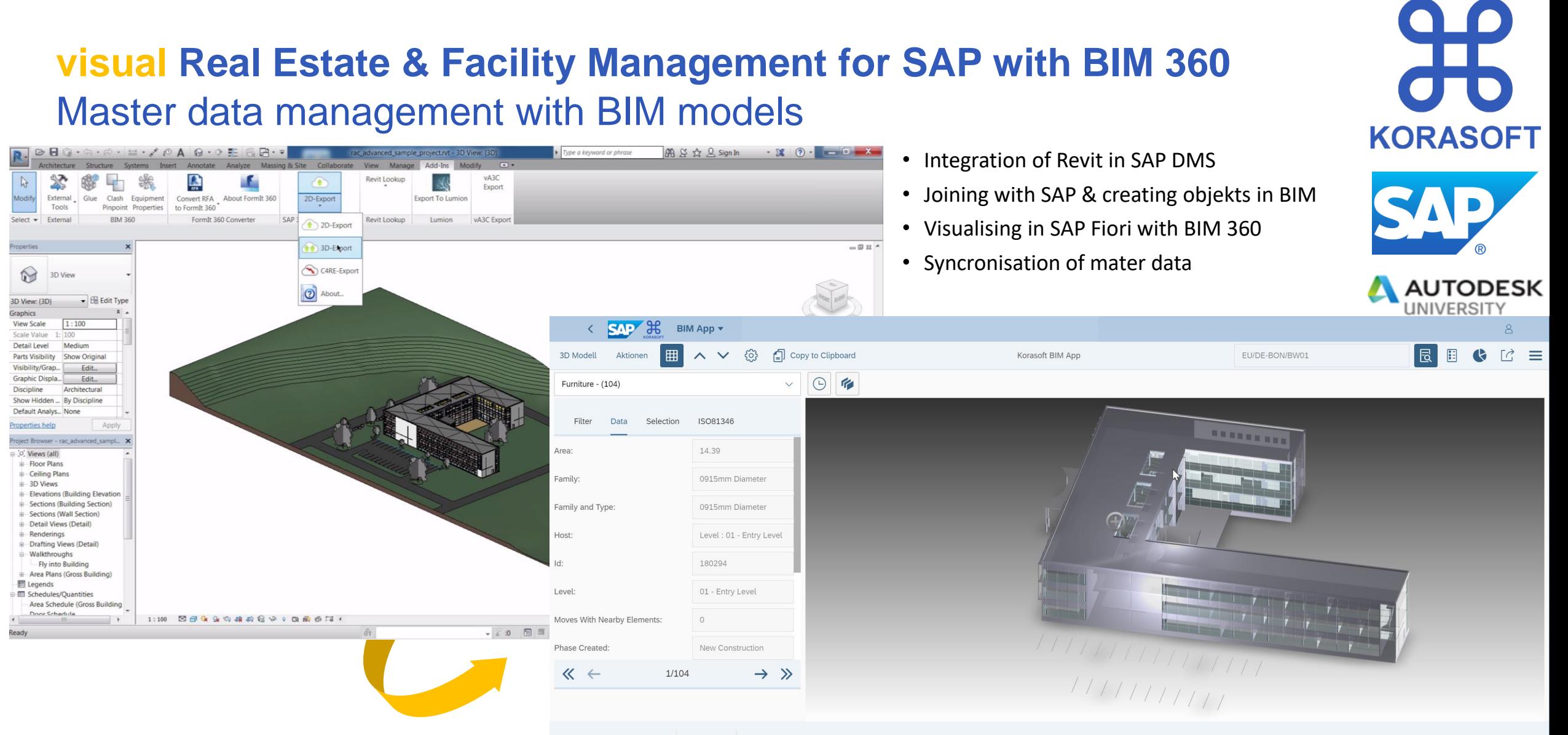

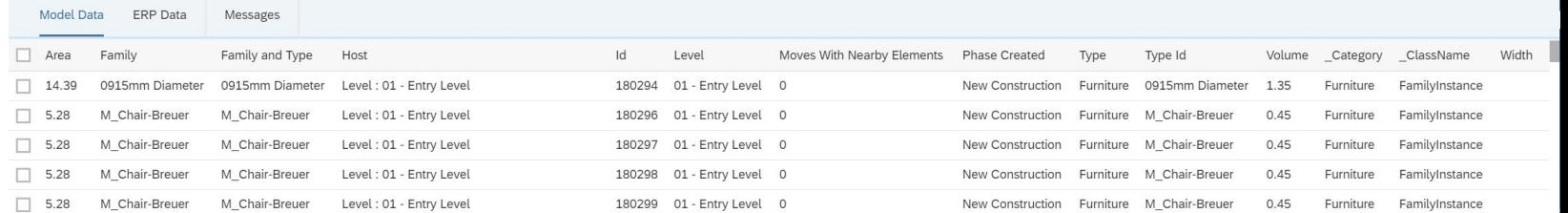

### **visual Real Estate & Facility Management for SAP with BIM 360** Digital Twin and data on both sides

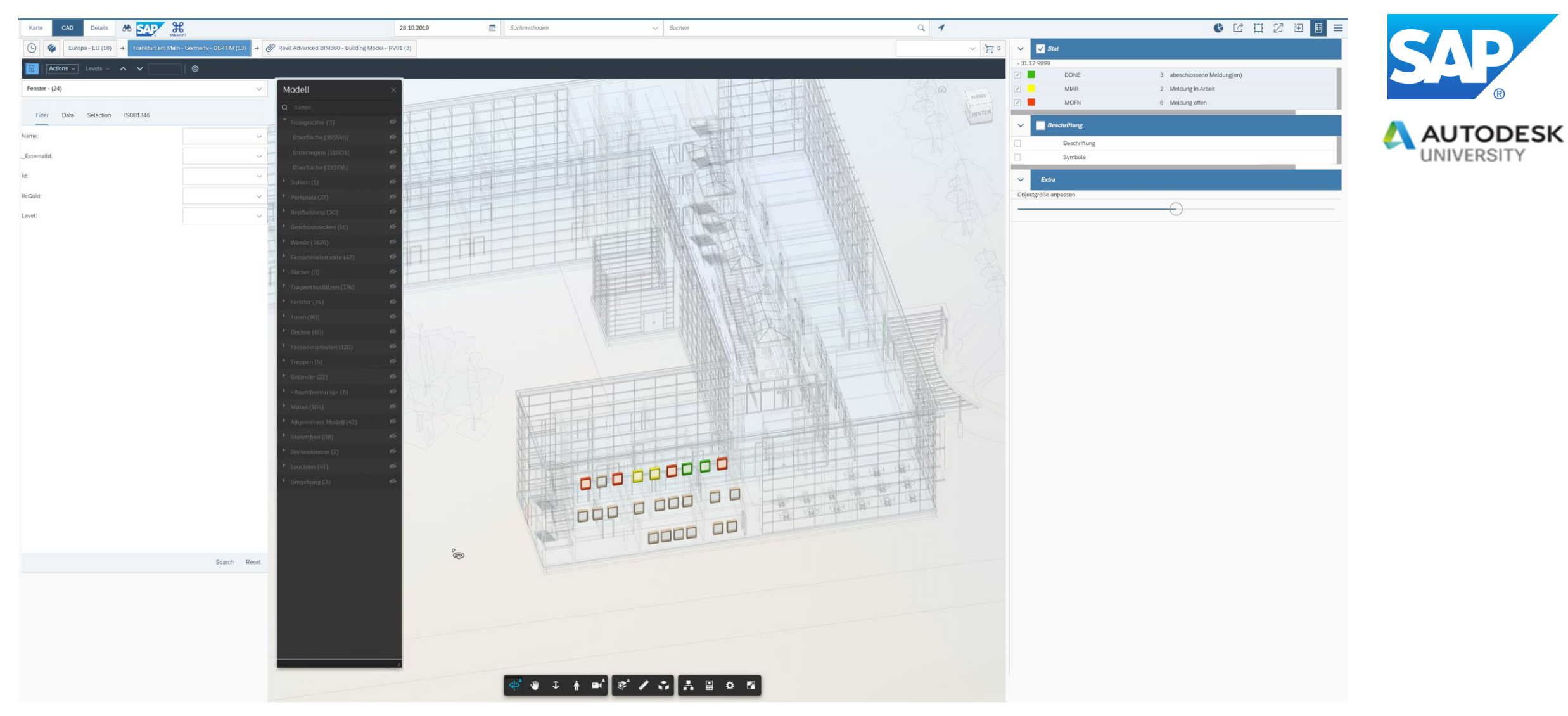

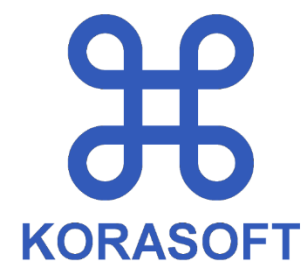

### Master Data for construction and operation phases

< 命

**SAP** 

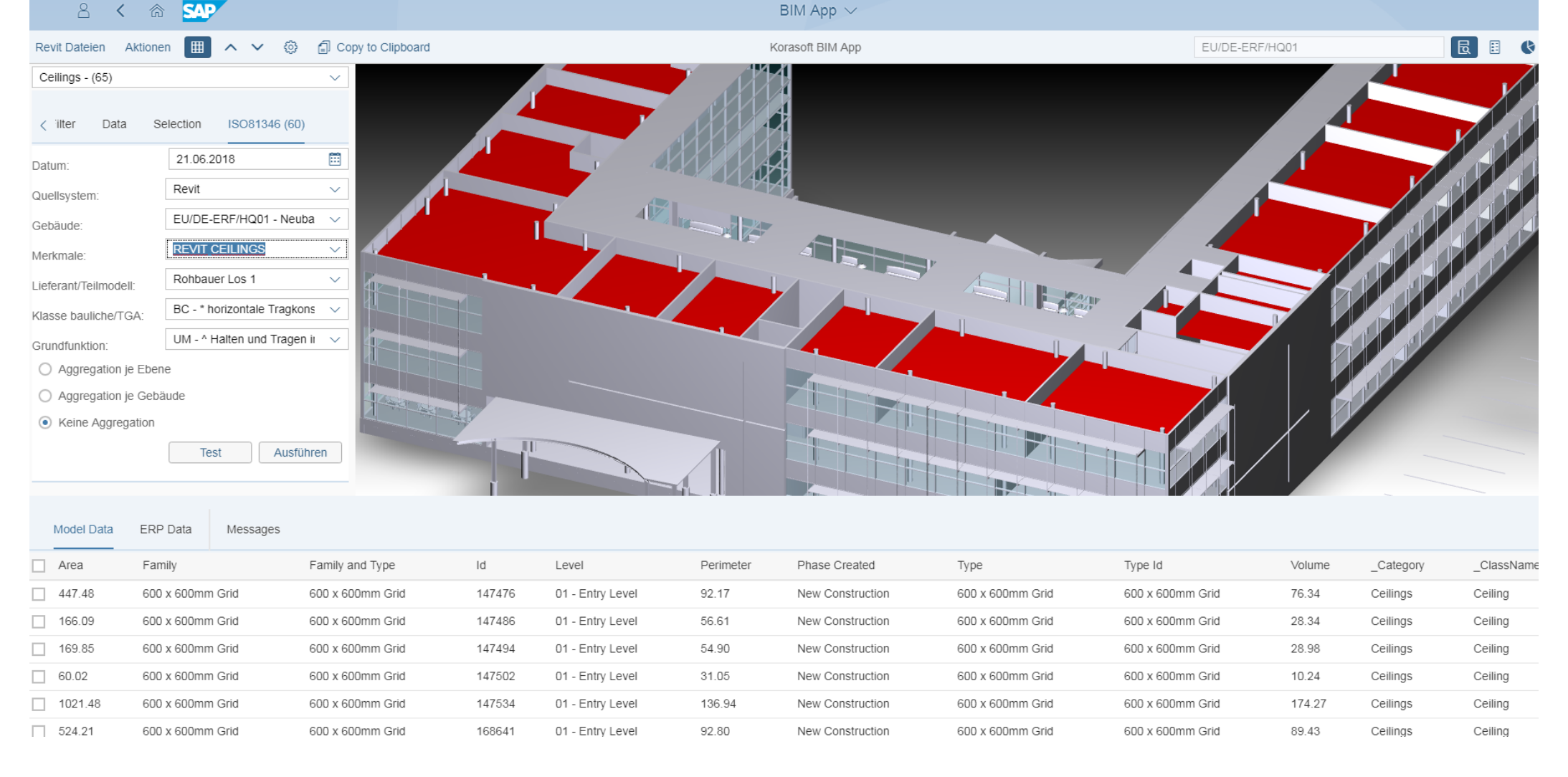

BIM App  $\vee$ 

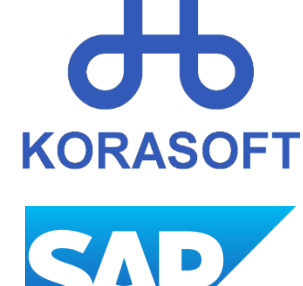

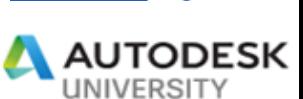

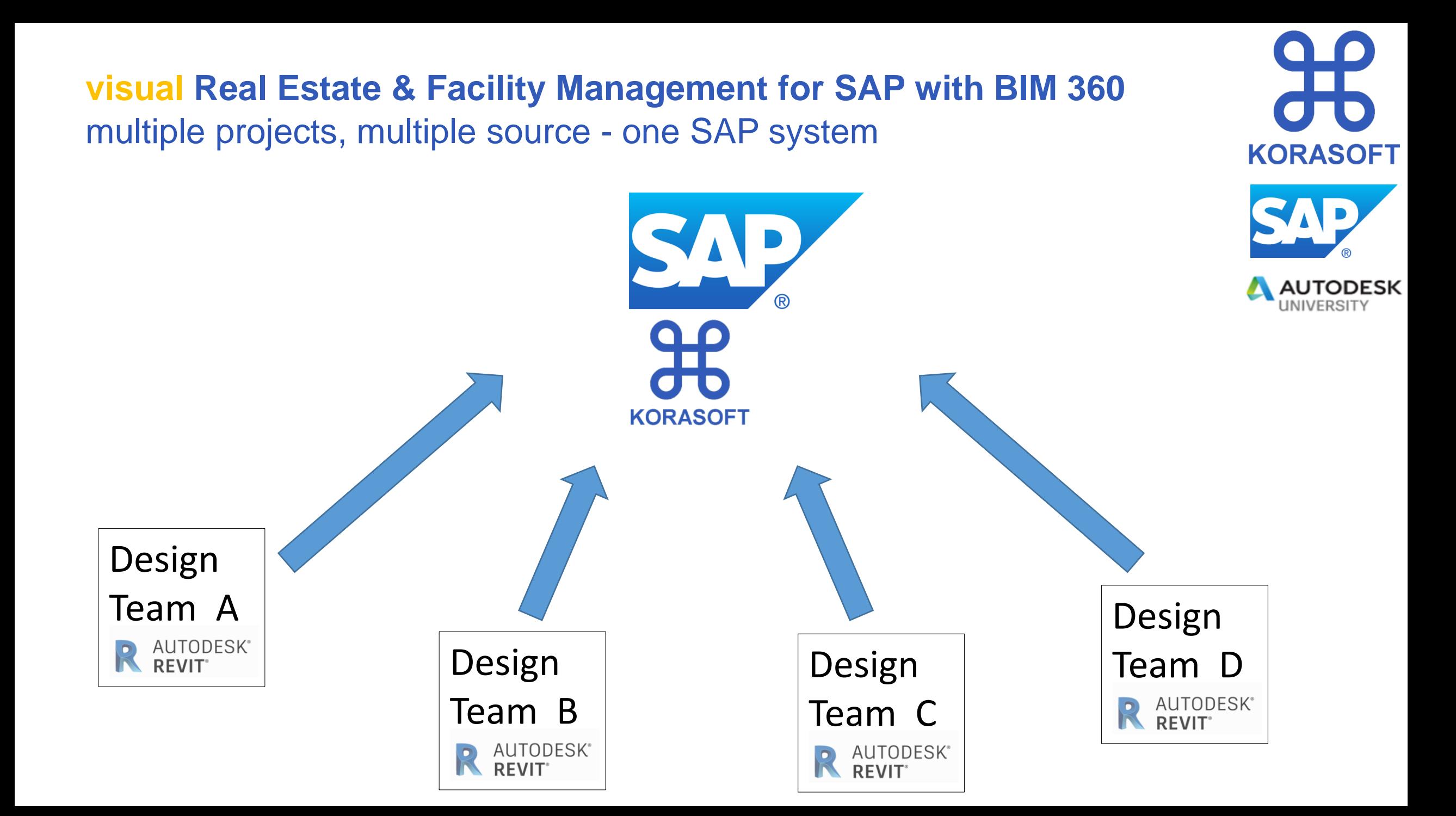

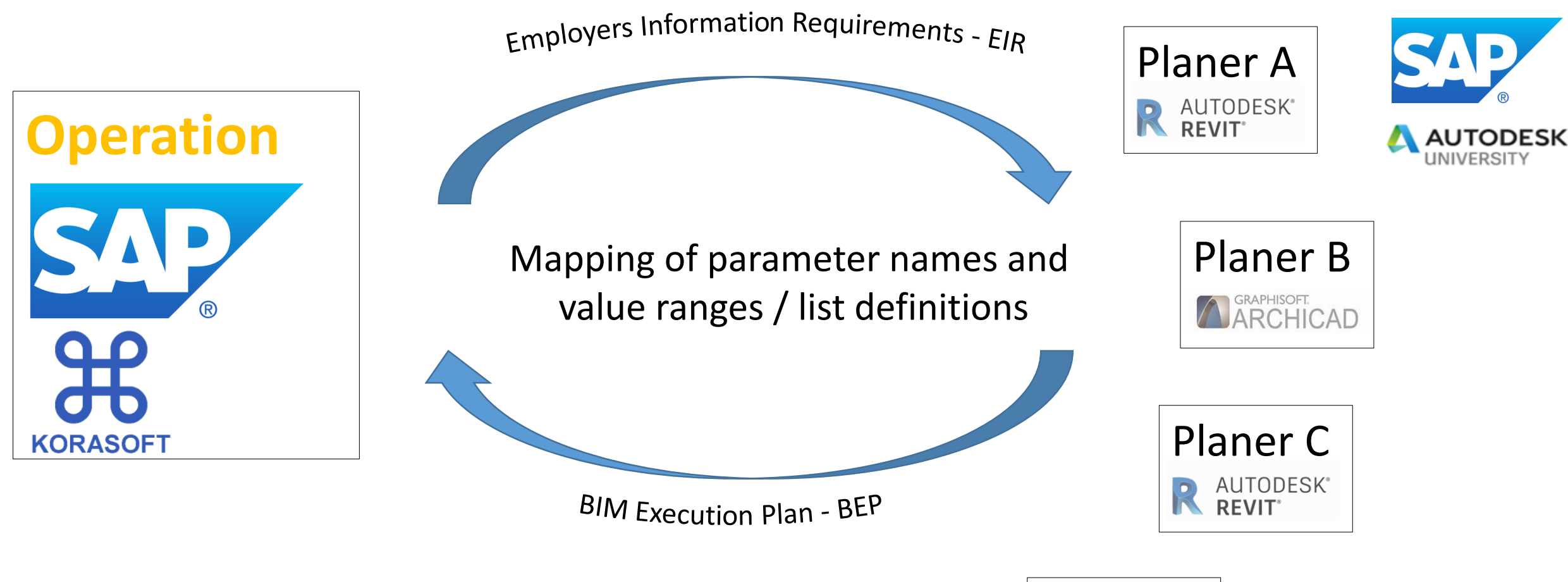

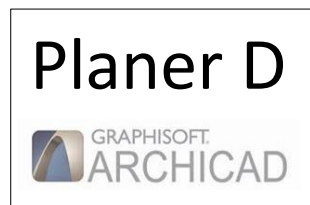

**KORASOFT** 

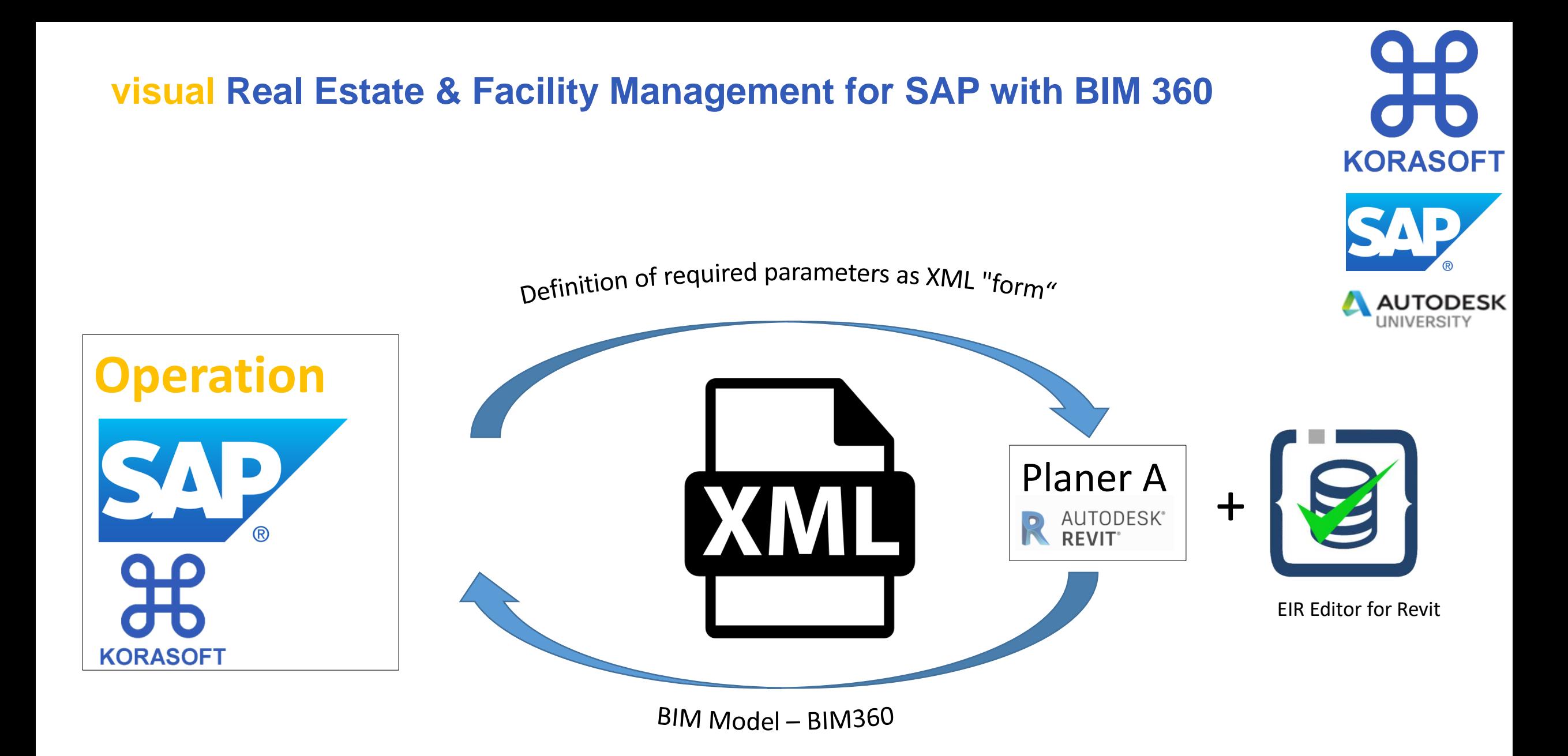

### Create BIM EIR directly from SAP and used them Revit

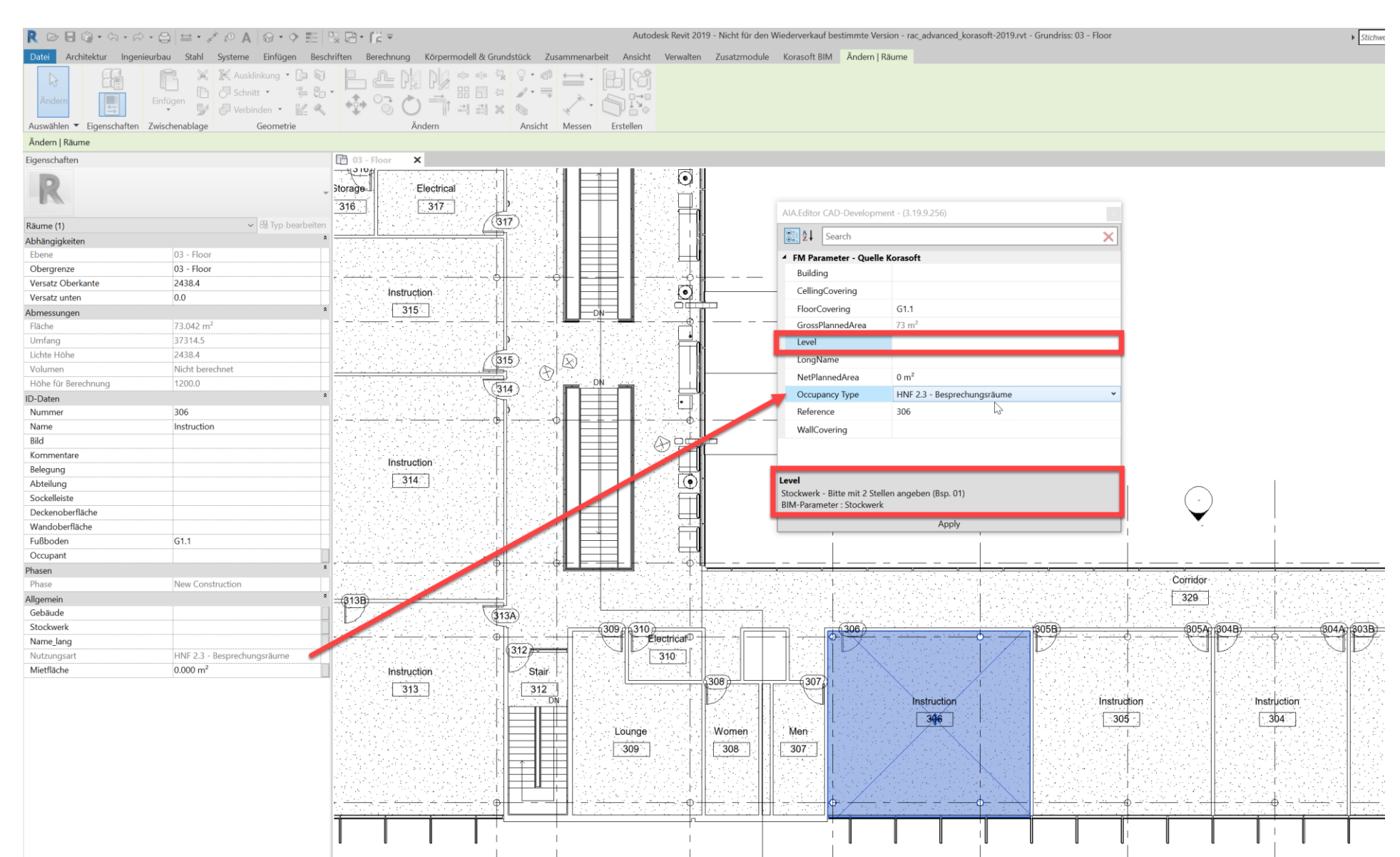

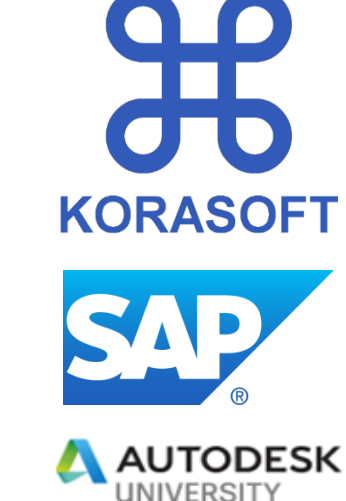

### **visual Real Estate & Facility Management for SAP with BIM 360** Using CAD & BIM data in SAP

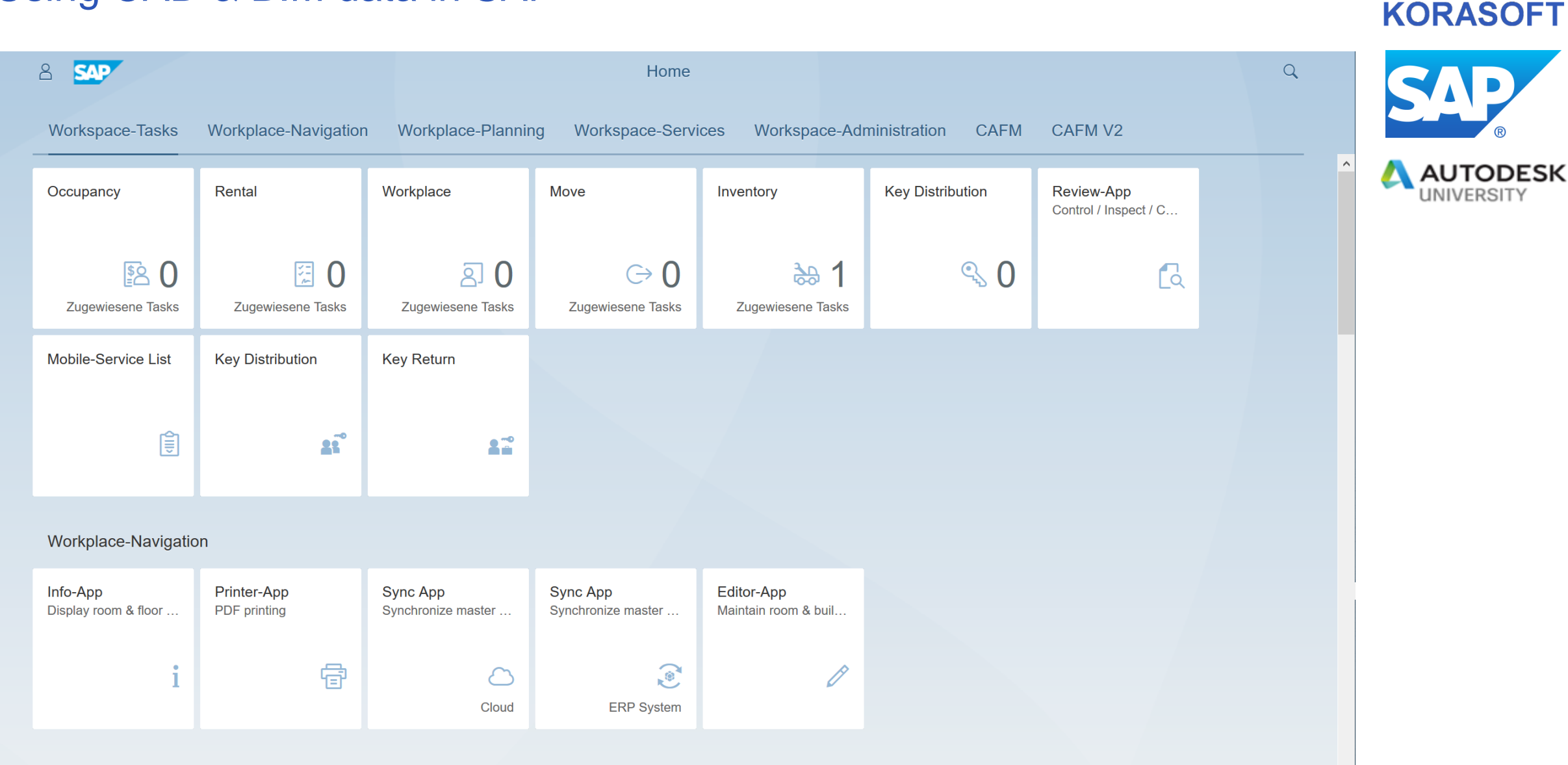

### **visual Real Estate & Facility Management for SAP with BIM 360** Web based SAP Fiori

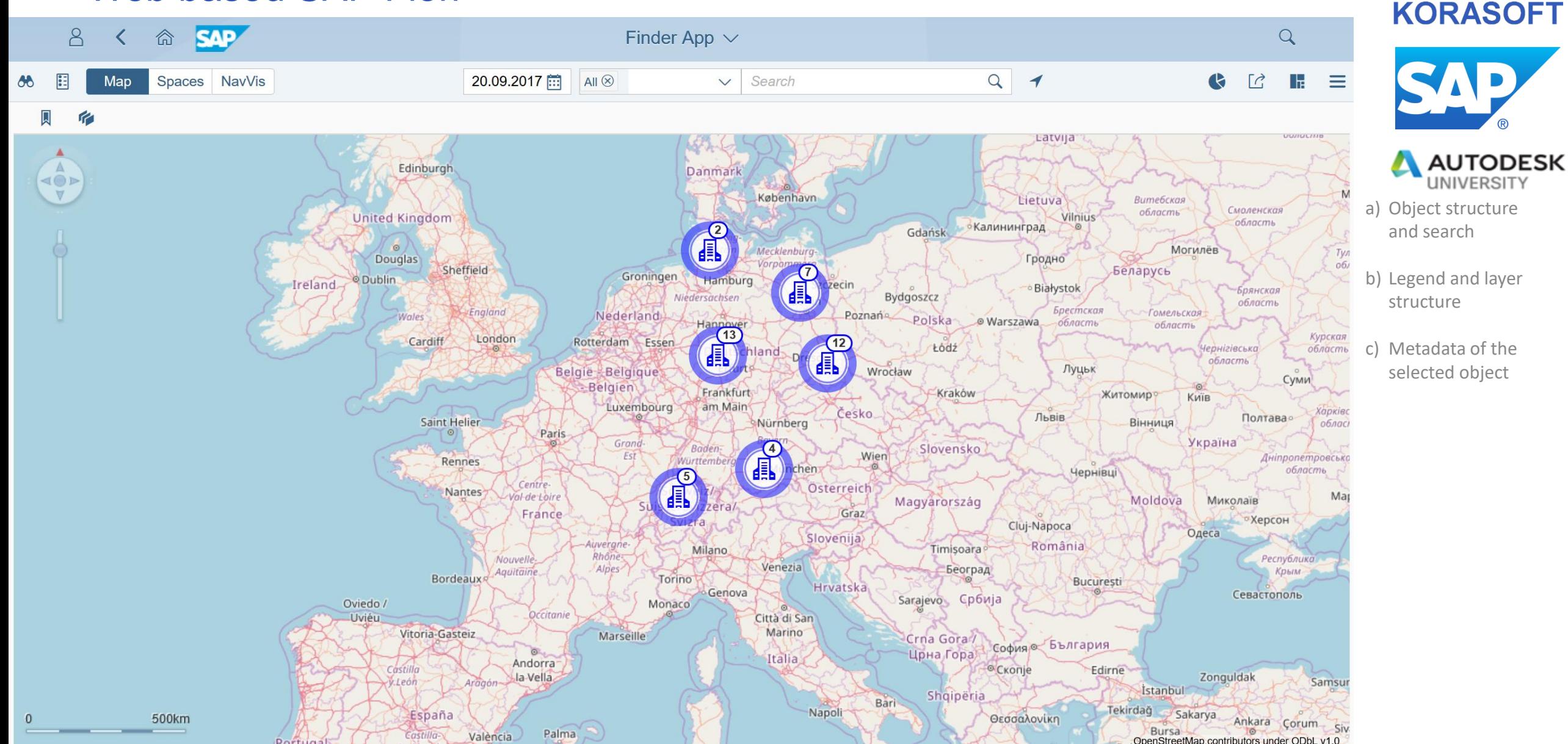

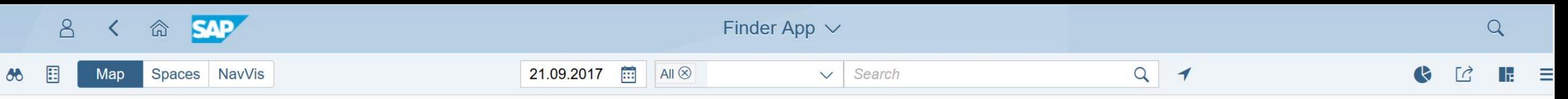

口 币

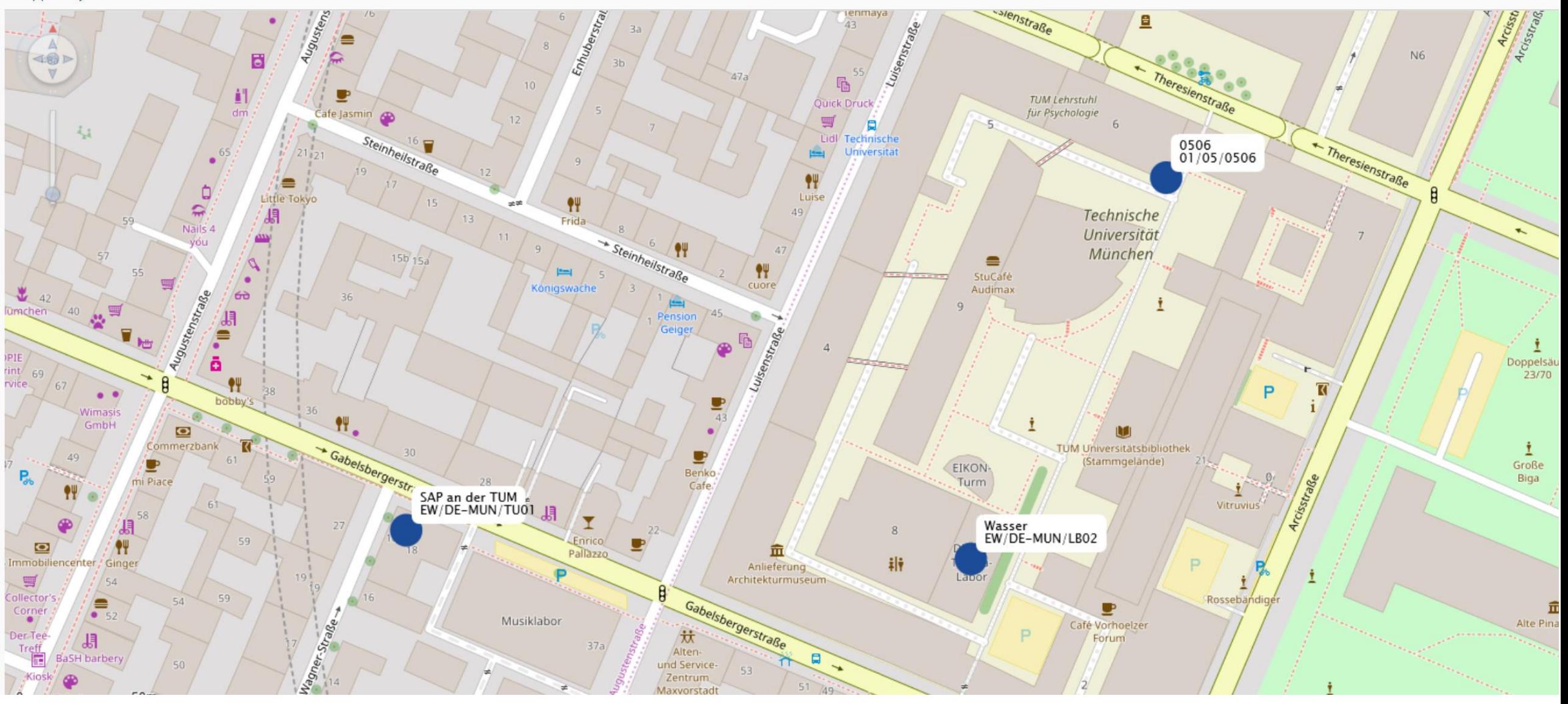

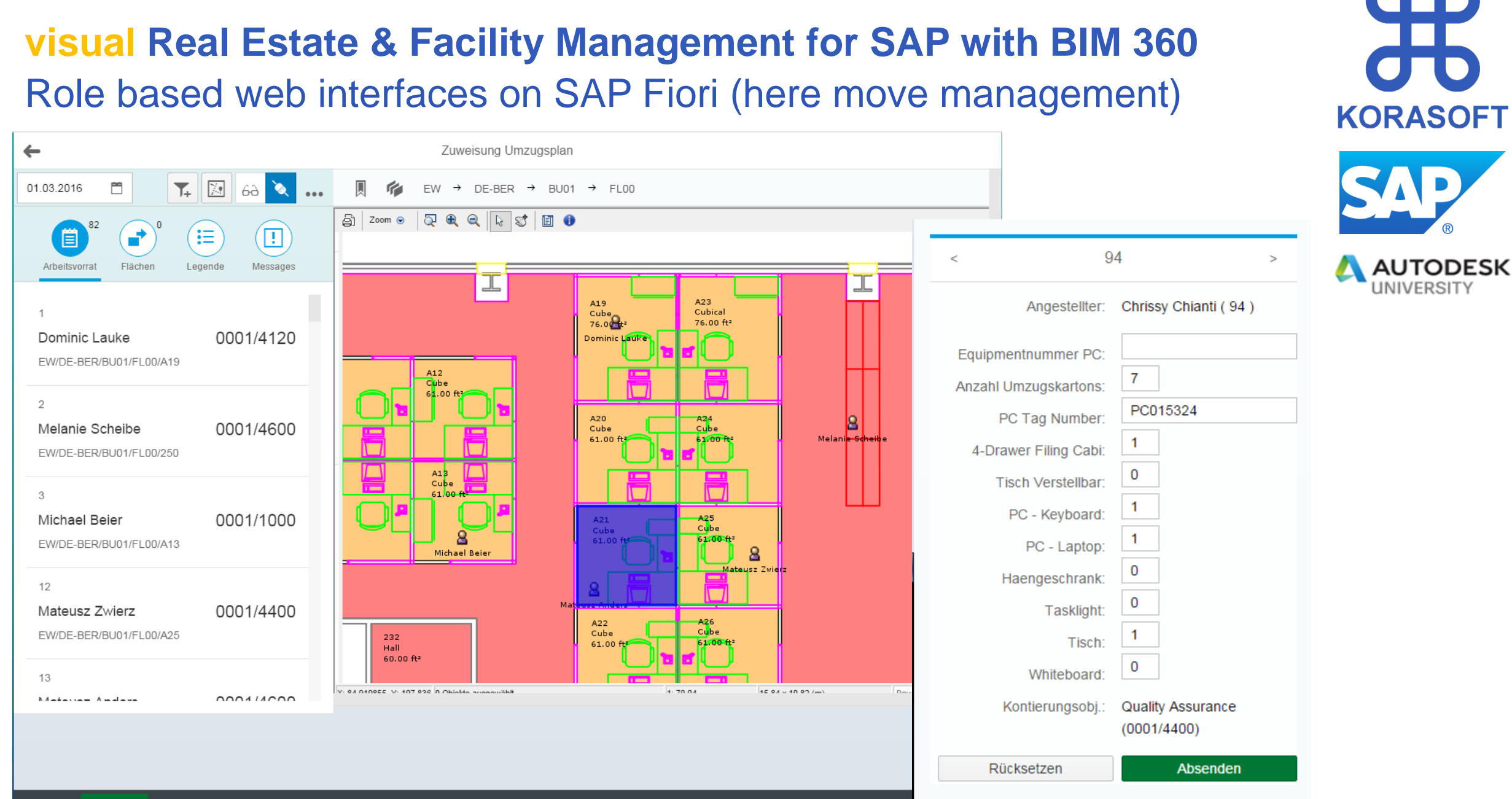

### **visual Real Estate & Facility Management for SAP with BIM 360** Occupancy Management - Seats in use – graphical and table view

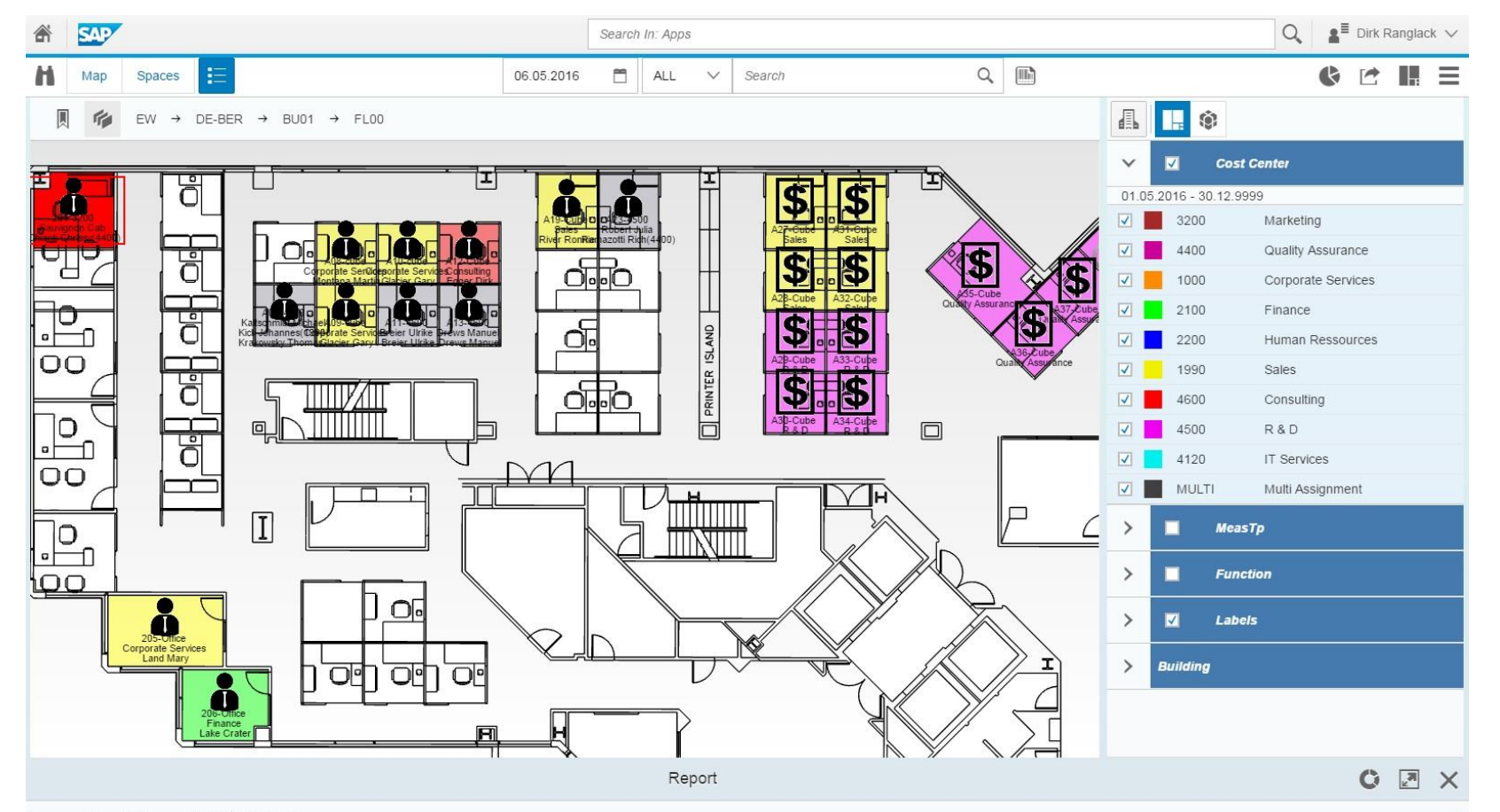

#### Occupation of Rooms (140) Dirk \* ⊙

EW/DE-BER/BU01/FL00/206 206

Arch.Obj. ID

Arch.Obj.No. Short descript. Last name First name Meas.Amt MeasType Function Med. Meas. Type Name of Cost Center Name EW/DE-BER/BU01/FL00/201 201 office 3200 Marketing Sauvignon Cab 201,0000 FT2 A601 0001 Office Space 202 R. 202 office 184,0000 FT2 A601 0001 Office Space EW/DE-BER/BU01/FL00/202 EW/DE-BER/BU01/FL00/203 203 Office Office 123,0000 FT2 A601 0001 Office Space EW/DE-BER/BU01/FL00/204 204 Room 204 111,0000 FT2 A601 0001 Office Space Office EW/DE-BER/BU01/FL00/205 205 205 Office 1000 141,0000 FT2 A601 0001 Office Space Corporate Services Land Mary

Lake

Crater

102,0000 FT2 A601

0001

Office Space

Office

2100

Finance

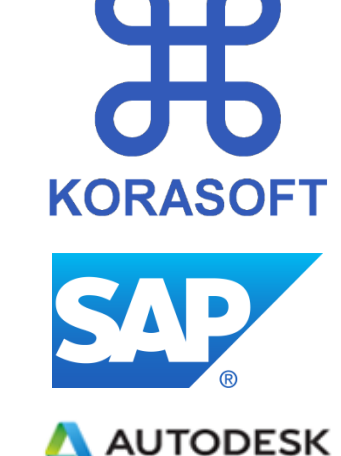

UNIVERSITY

Ò

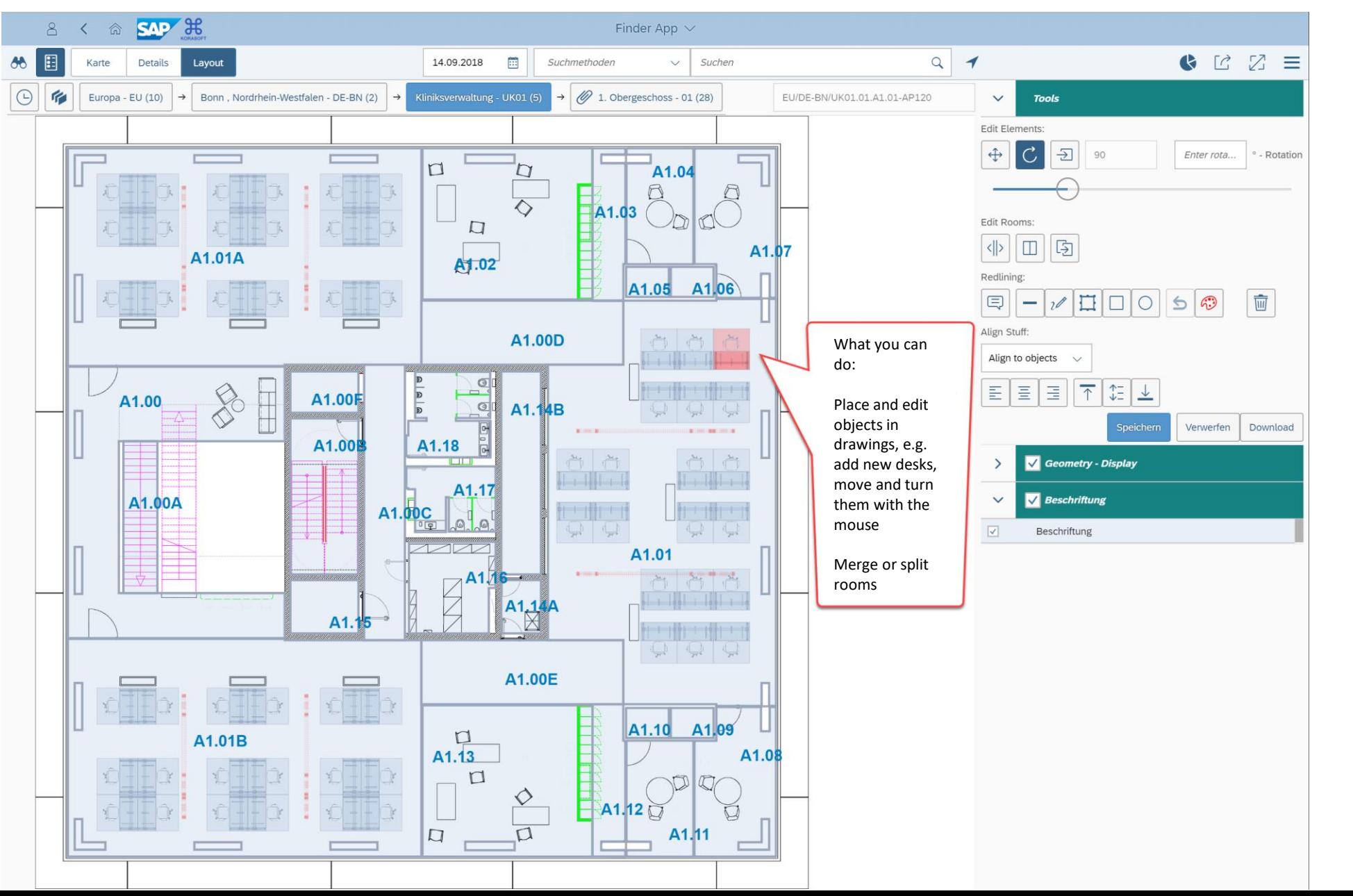

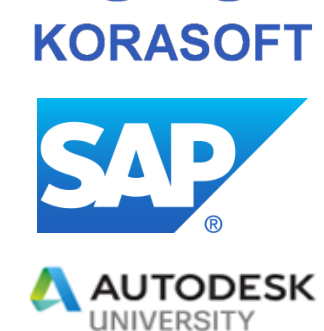

### Let SAP create your working desk floorlayout draft

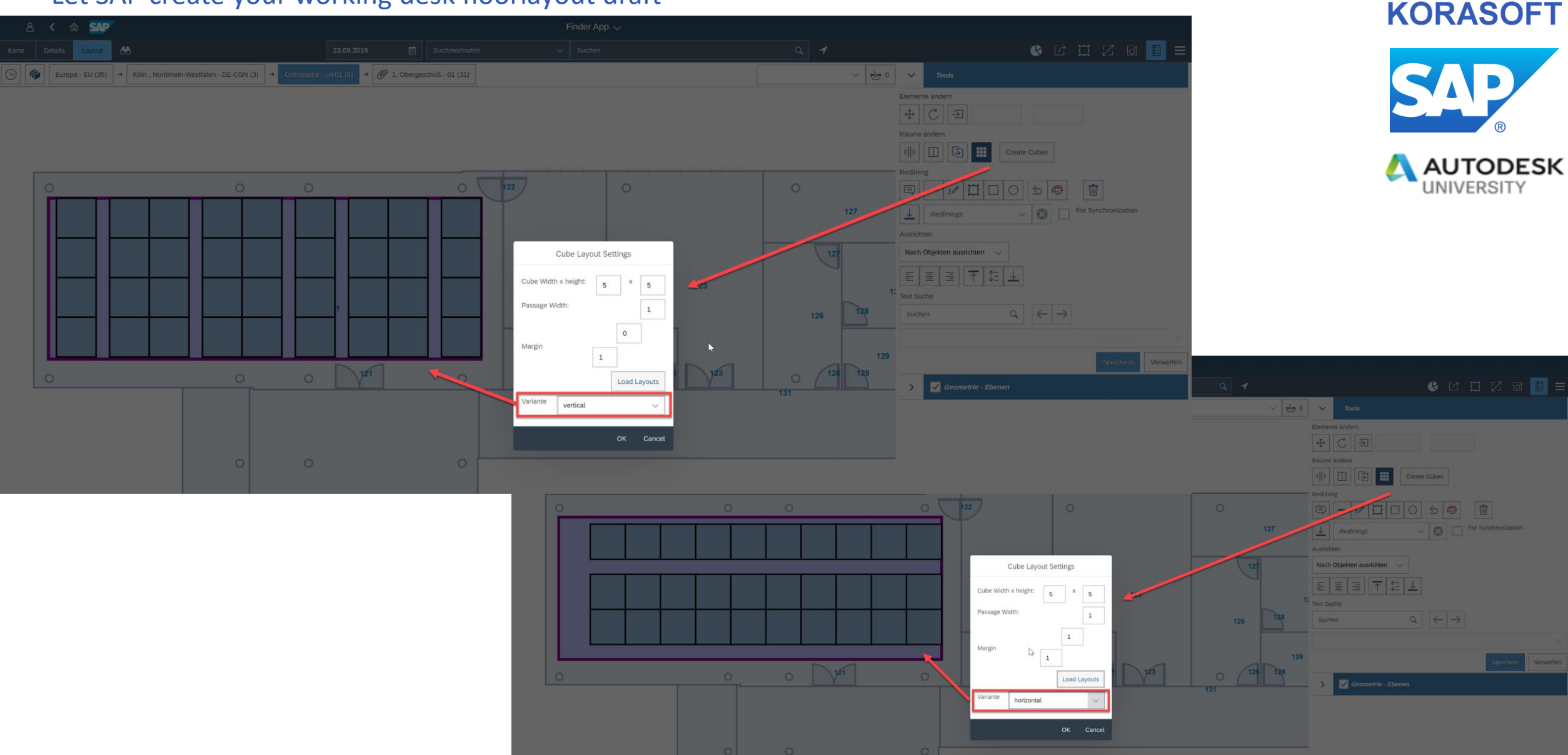

# **visual Real Estate & Facility Management for SAP with BIM 360** Move Management

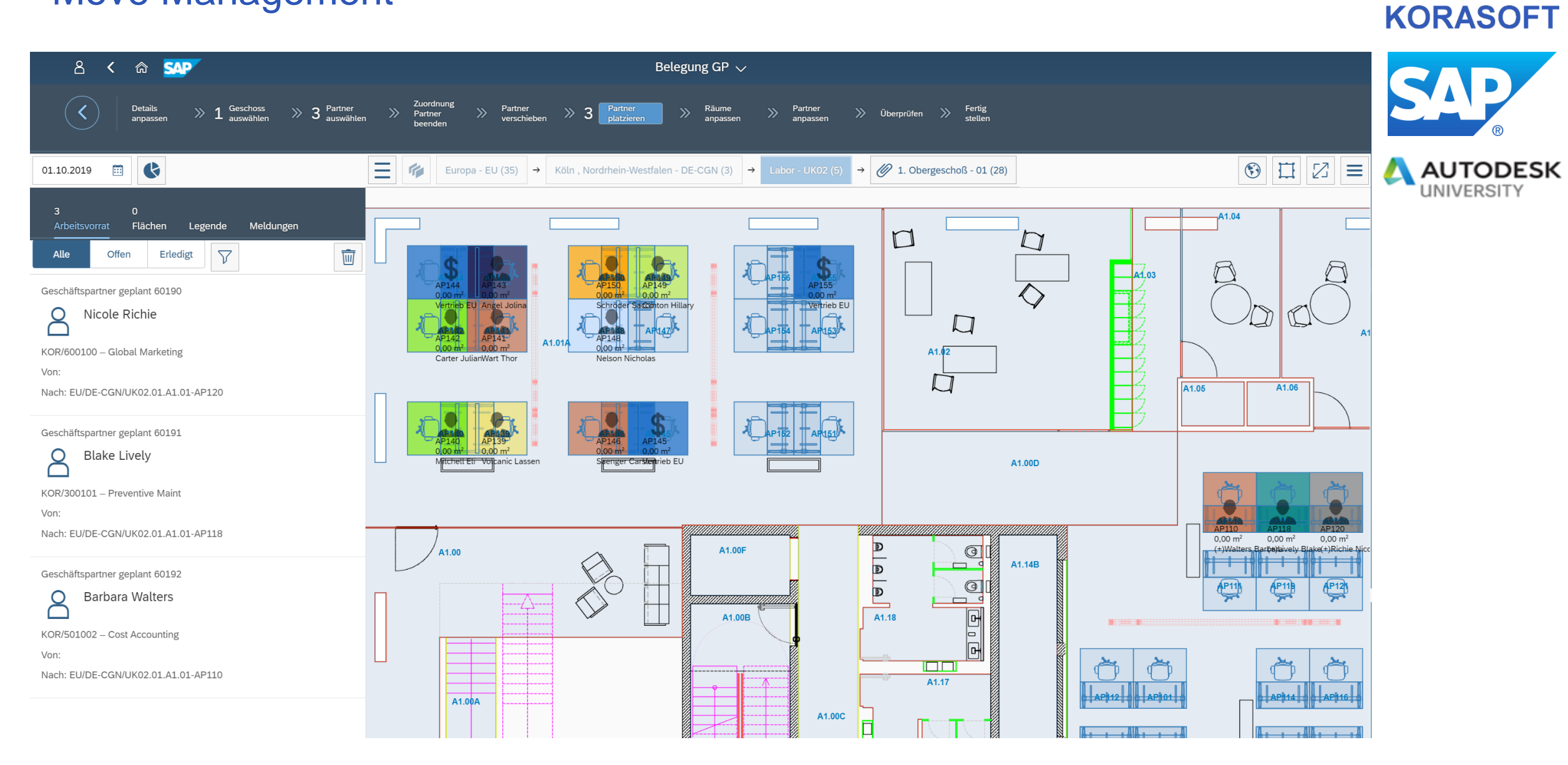

### Stacking - Graphical Evaluation - Different Types of Workplaces

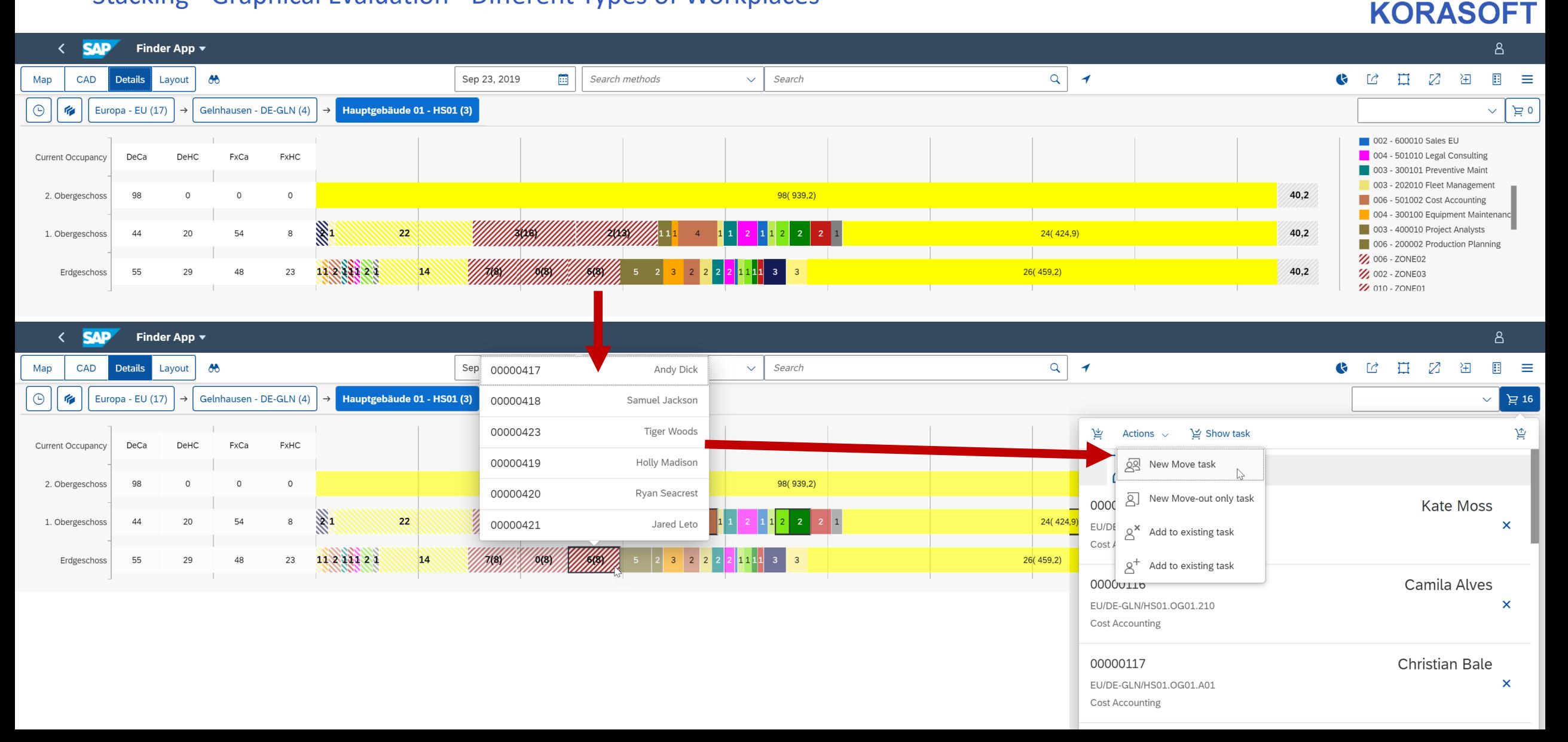

**KORASOFT** 

**AUTODESK** 

Graphical Evaluation and Linking of Cloud for Real Estate and RE-FX Tenenat Management

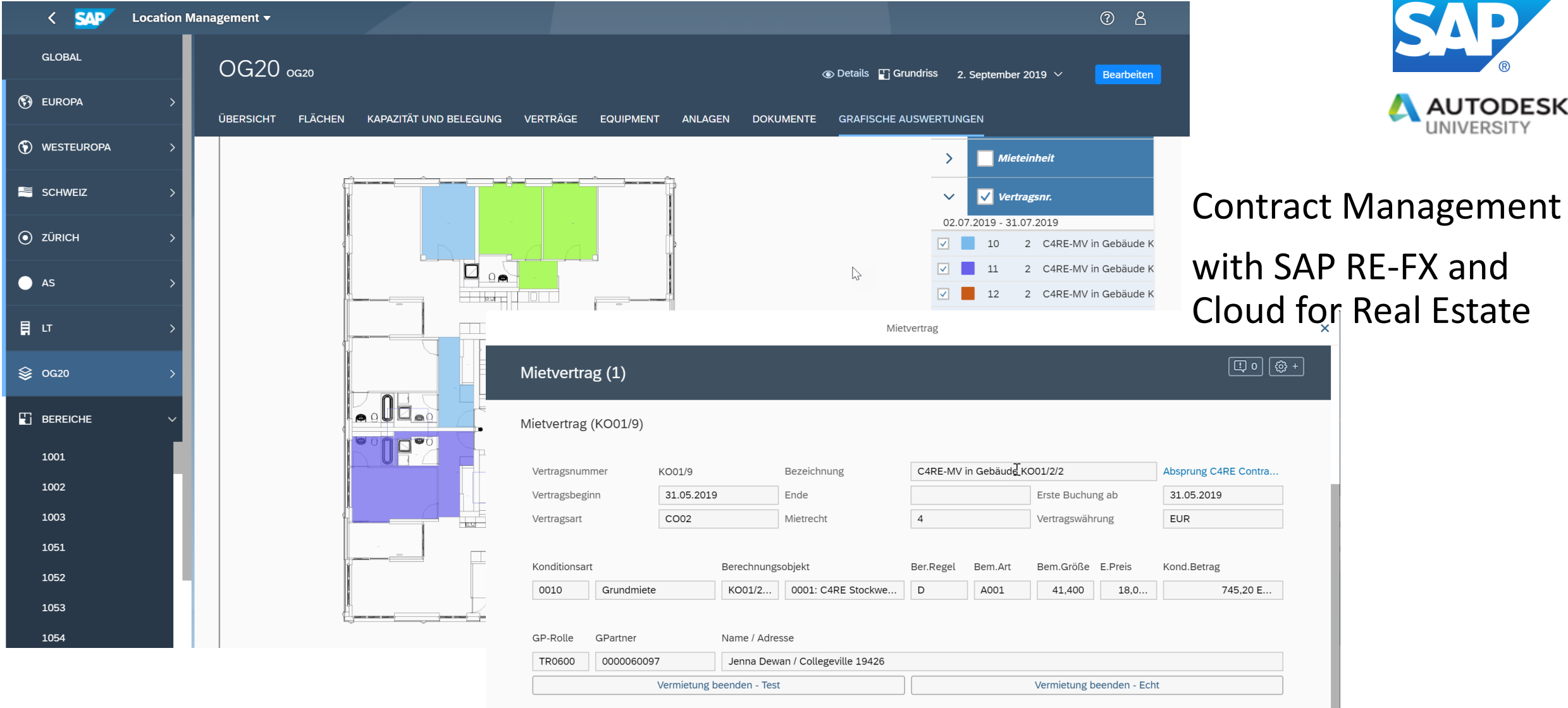

### **visual Real Estate & Facility Management for SAP with BIM 360** Room Reservation (mobile version)

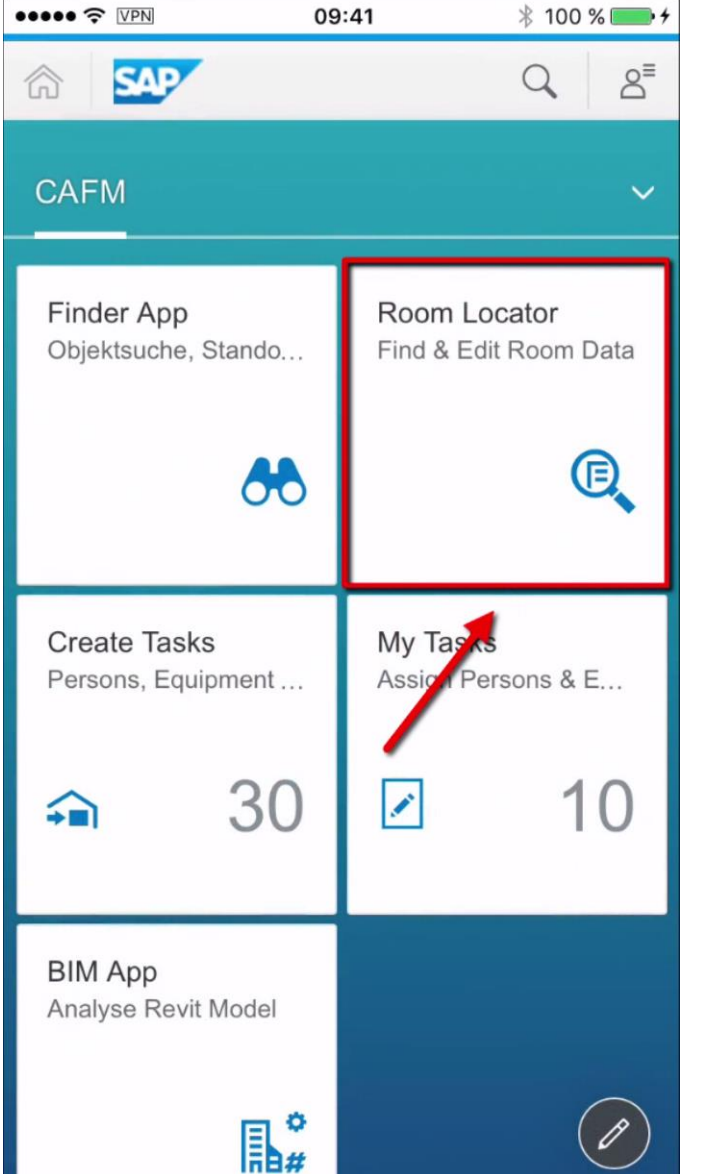

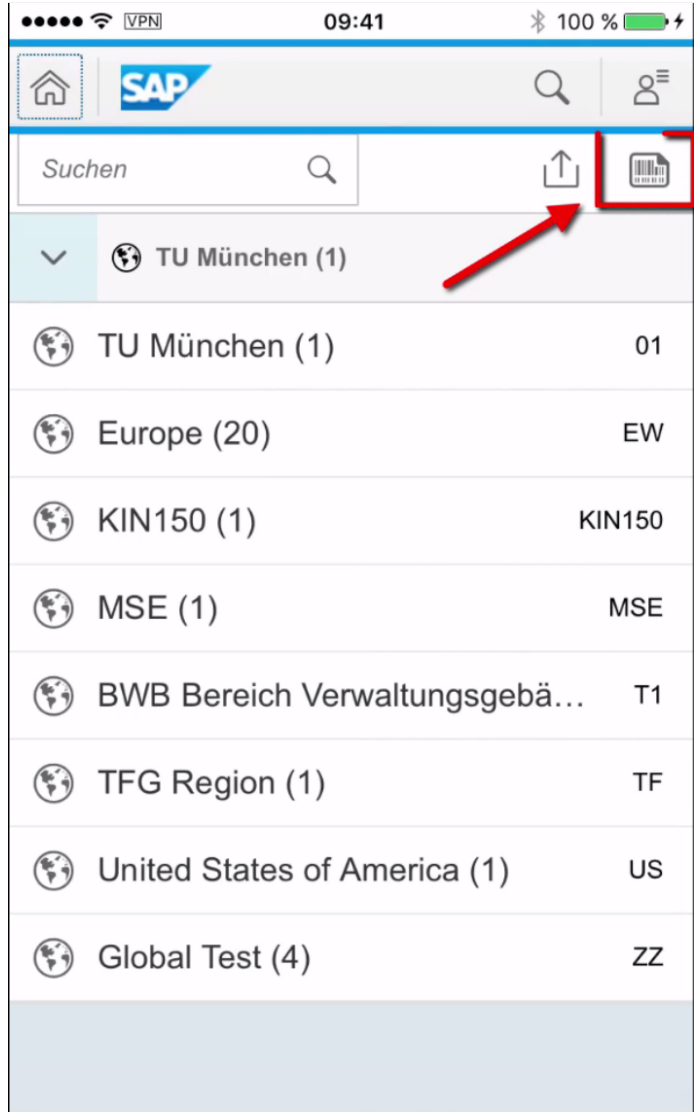

**Search Results** 

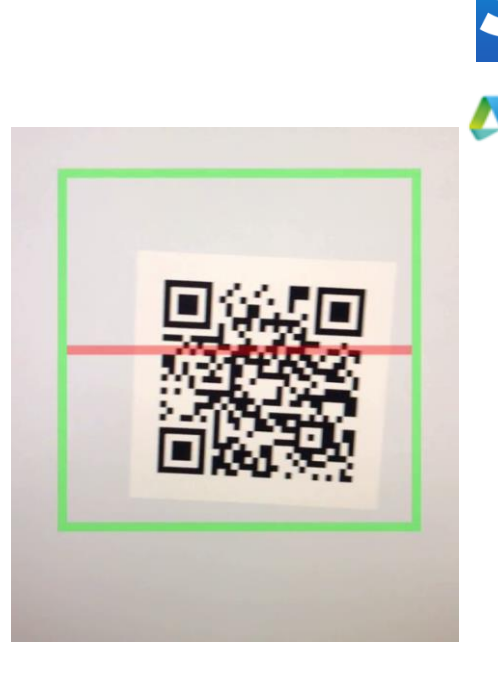

**KORASOFT** 

**AUTODESK** 

### Raumauswahl über QR- Codes

#### **visual Real Estate & Facility Management for SAP with BIM 360** Room Reservation (mobile version) **KORASOFT** Reservation (Day) X enter time and details EW/DE-BER/BU01/FL04/225 Room conference room for room reservation Reservation ... Description Requester overview of room reservationsk  $07:00 - 08:00 h$ **Create Reservation**  $08:00 - 09:00 h$ Reservation (Day)  $\times$ 09:00 - 10:00 h Description:  $10:00 - 11:00 h$ Fiori Meeting EW/DE-BER/BU01/FL04/225 **Room** conference room 11:00 - 12:00 h √ր) 12:00 - 13:00 h Reservation Date: Requester Reservation... Description 13:00 - 14:00 h 18.04.2016  $07:00 - 08:00 h$ 14:00 - 15:00 h  $08:00 - 09:00 h$ Time from - to: 15:00 - 16:00 h  $09:00 - 10:00 h$ 冊  $\bigoplus$ 16:00 - 17:00 h 11:00 12:00  $10:00 - 11:00 h$ 17:00 - 18:00 h 11:00 - 14:00 h Fiori Meeting Patrick Jödicke Reserved Room: 18:00 - 19:00 h EW/DE-BER/BU01/FL04/225 14:00 - 15:00 h 15:00 - 16:00 h Requester: <will be generated> 16:00 - 17:00 h

Create Cancel

18:00 - 19:00 h

17:00 - 18:00 h

### **visual Real Estate & Facility Management for SAP with BIM 360** Equipment Location and List View

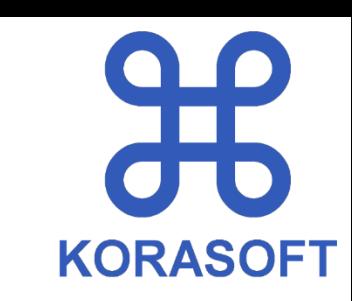

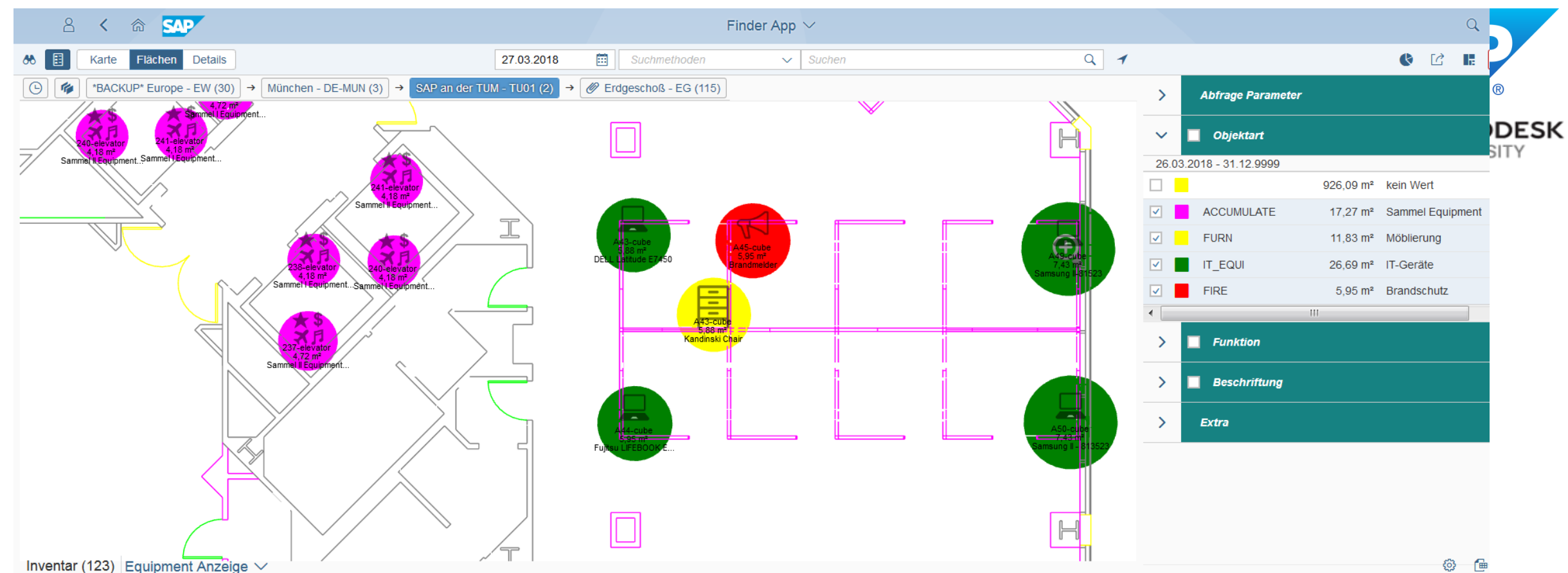

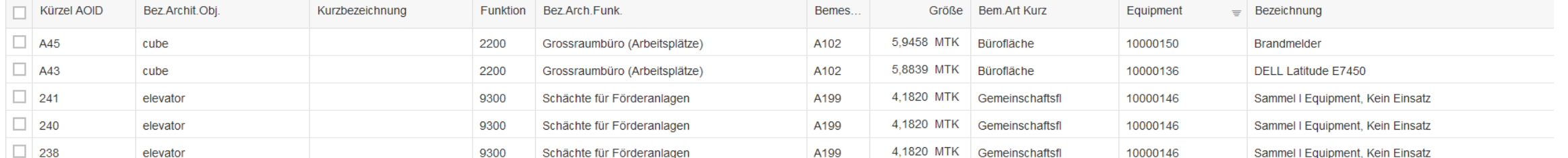

### **visual Real Estate & Facility Management for SAP with BIM 360** SAP Notifications and Work Orders

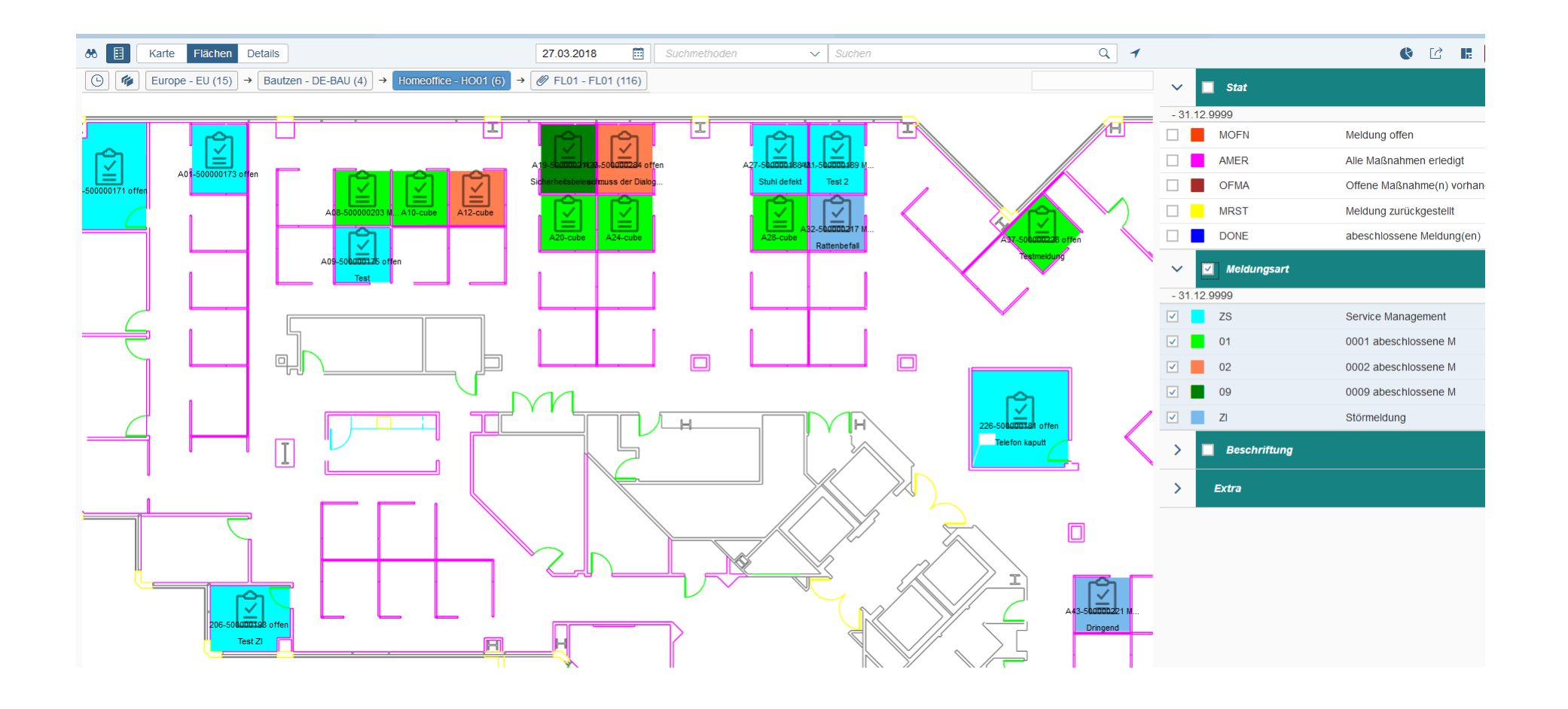

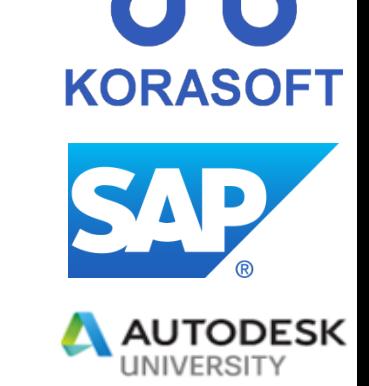

### Planned Tasks. The Feedback New Tasks

**KORASOFT** 

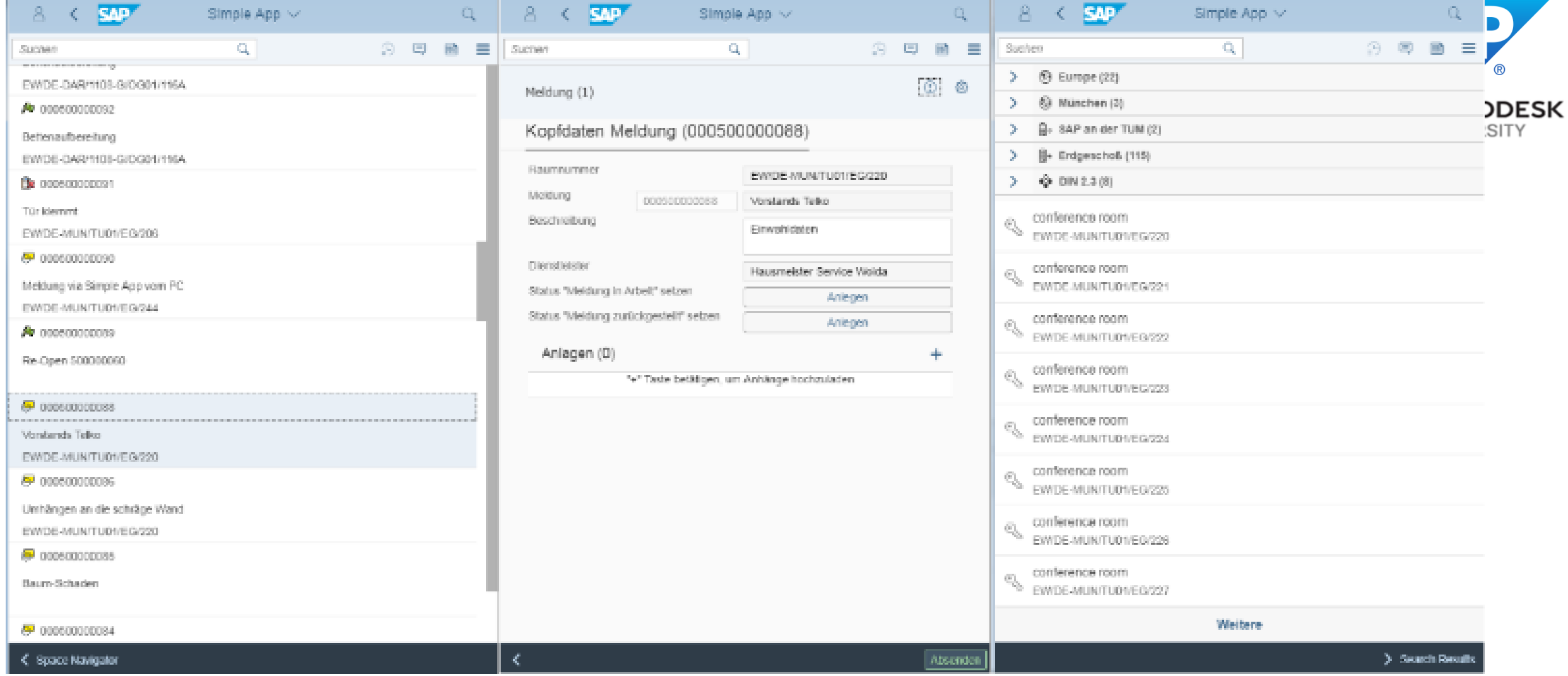

### NavVis on SAP Fiori

### here maintenance management – view & create Notifications & track Work orders

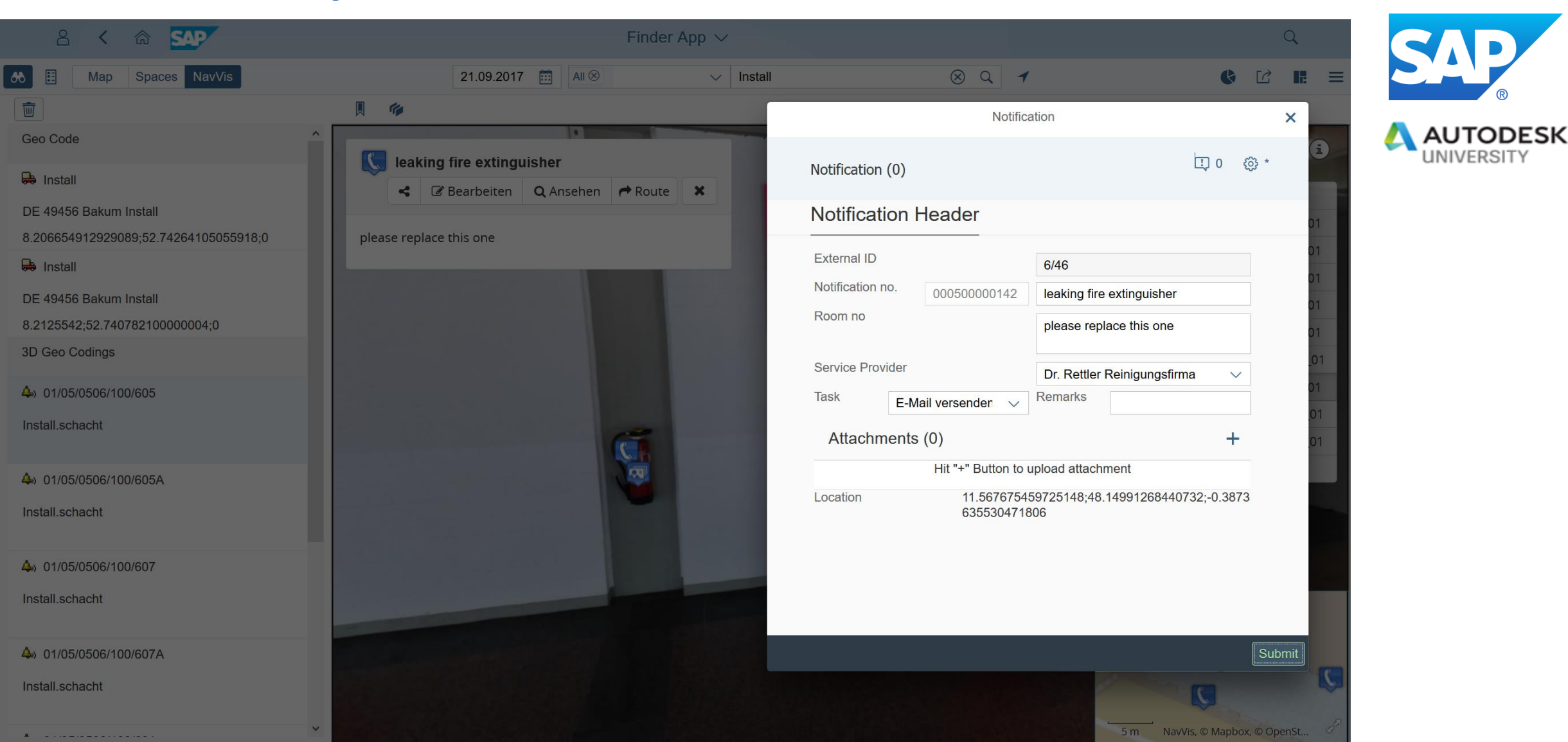

**KORASOFT** 

# **What else? What else?**

ans **THE REAL** 

**MARINE REAL PROPERTY AND A REAL** 

○ 四/期に約5% 五日 1

**LATERIAL STATE**  $4$  MINIT,  $1$  Fy 主理

ada a shekara **TANJESREEQAREE. 医多种医胃性原因的胃肠胃胃胃** 

### **visual Real Estate & Facility Management for SAP with BIM 360 contact**  $\circledR$

 $\frac{1}{2}$  and  $\frac{1}{2}$ 

arm avec area area

**HOOK** MONEY

anus anus

 $\circledR$ 

ENTRANCE FROM

GENERAL

ENTRANCE<br>FROM<br>GENERAL

**PRESS** 

 $\lambda5210$ 

A Architecture<br>& Building

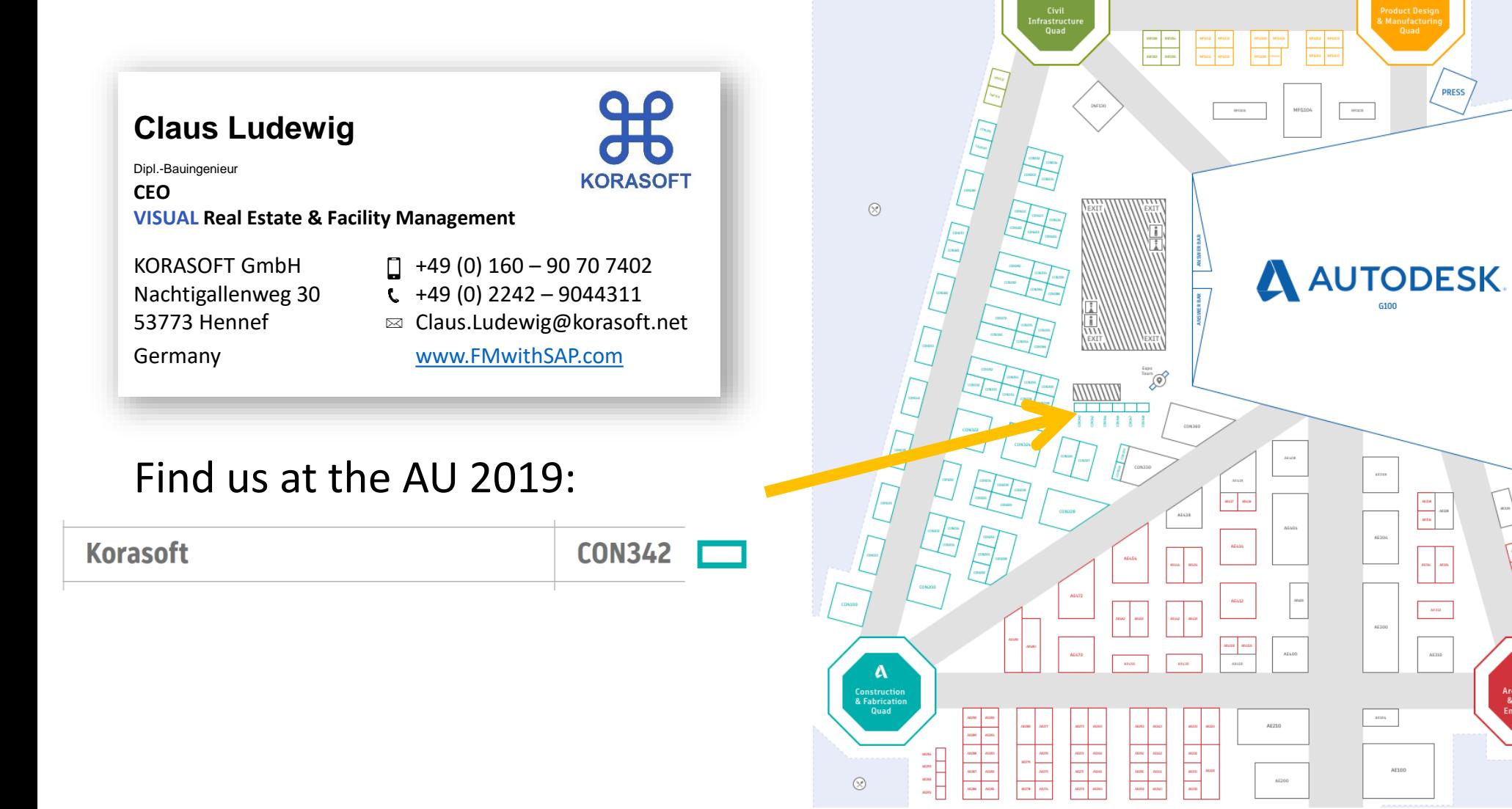

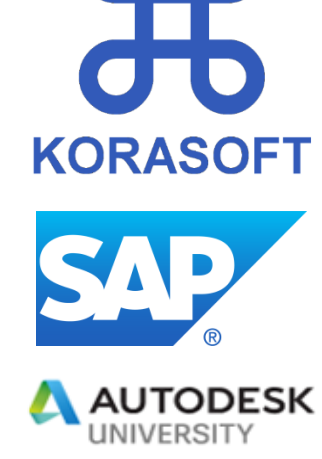